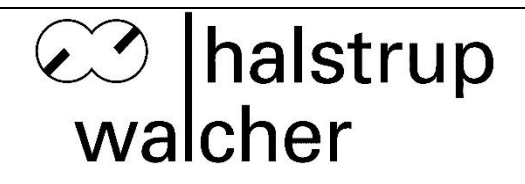

## **Betriebsanleitung PSx3xxPN-STO**

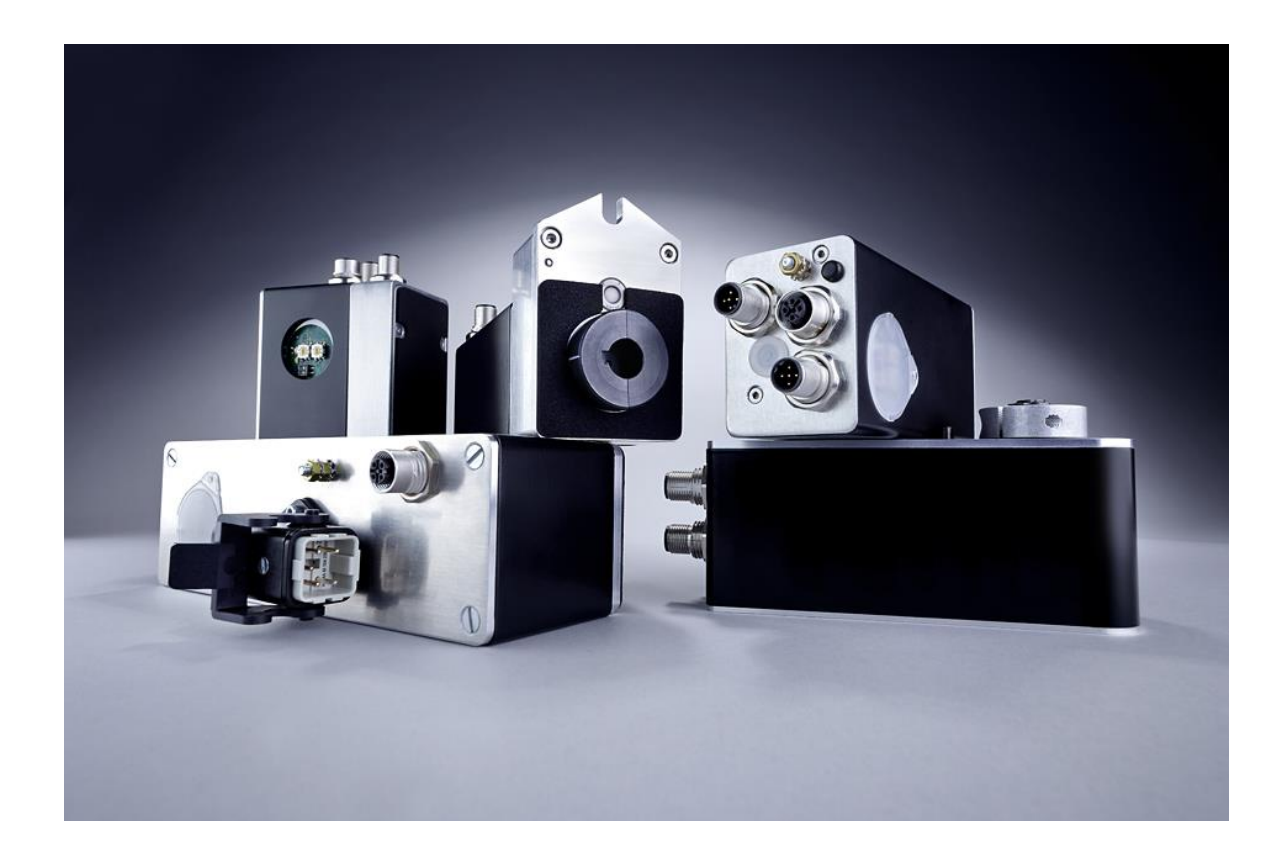

halstrup-walcher GmbH Stegener Straße 10

D-79199 Kirchzarten

Tel.: +49 (0) 76 61/39 63-0

E-Mail: [info@halstrup-walcher.de](mailto:info@halstrup-walcher.de) Internet: [www.halstrup-walcher.de](http://www.halstrup-walcher.de/)

#### <span id="page-1-0"></span>**Versionsübersicht**

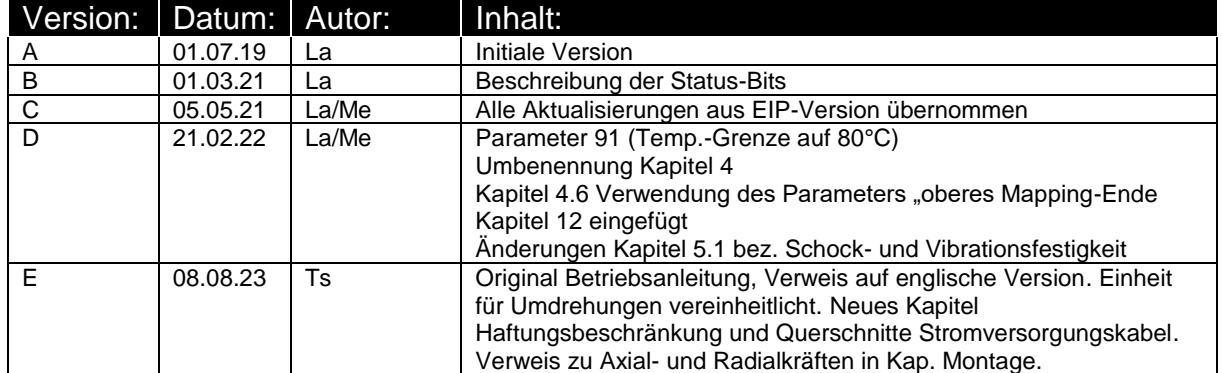

#### **© 2023, Ts**

Das Urheberrecht an dieser Betriebsanleitung verbleibt beim Hersteller. Sie enthält technische Daten, Anweisungen und Zeichnungen zur Funktion und Handhabung des Geräts. Sie darf weder ganz noch in Teilen vervielfältigt oder Dritten zugänglich gemacht werden.

Diese **originale Betriebsanleitung** ist Teil des Produkts. Lesen Sie diese Anleitung sorgfältig durch, befolgen Sie unsere Handlungsanweisungen und achten Sie insbesondere auf Sicherheits-hinweise. Die Anleitung sollte jederzeit verfügbar sein. Wenden Sie sich bitte an den Hersteller, wenn Sie Teile dieser Anleitung nicht verstehen.

Der Hersteller behält sich das Recht vor, diesen Gerätetyp weiterzuentwickeln, ohne dies in jedem Einzelfall zu dokumentieren. Über die Aktualität dieser Betriebsanleitung gibt Ihnen Ihr Hersteller gerne Auskunft

Diese Betriebsanleitung steht im Downloadbereich unserer Homepage auch in englischer Sprache zur Verfügung **This instruction manual is also available in English in the download area of our homepage:**

<https://www.halstrup-walcher.de/en/downloads/>

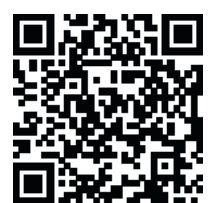

#### **Typenübersicht der PSx3xxPN-STO, für die diese Betriebsanleitung gilt**

PSE/PSS/PSW30x-x-PN-x-x-S/T/Y/Z-x PSE/PSS/PSW31x-x-PN-x-x-S/T/Y/Z-x PSE/PSS/PSW32x-x-PN-x-x-S/T/Y/Z-x PSE/PSS/PSW33x-x-PN-x-x-S/T/Y/Z-x

Diese Betriebsanleitung gilt für alle bestellbaren Optionen an den mit "x" markierten Stellen.

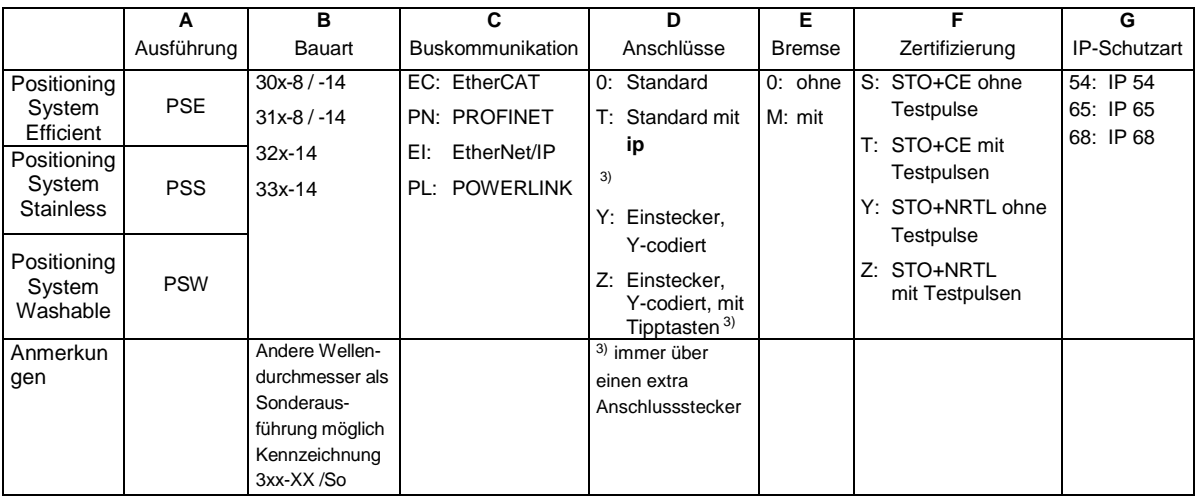

Beispiel für eine Gerätevariante: PSE335-14-PN-Z-0-Z-65

<u>PSE\_335-14</u> - PN - <u>Z</u> - <u>0</u> - <u>Z</u> - <u>65</u> A B C D E F G

#### <span id="page-2-0"></span>**Zubehör der PSx3xxPN-STO**

Zu allen Gerätetypen bieten wir ihnen gerne die entsprechenden Versorgungs- und Datenstecker an. Bitte wenden Sie sich hierzu unter Angabe der vollständigen Typenbezeichnung an unseren Vertrieb unter der Mailadresse [Vertrieb@halstrup-walcher.de](mailto:Vertrieb@halstrup-walcher.de)

#### <span id="page-3-0"></span>**Bedeutung der Betriebsanleitung**

Bei dieser Betriebsanleitung handelt es sich um die **Original Betriebsanleitung**. Sie erläutert die Funktion und die Handhabung der Positioniersysteme PSx3xxPN-STO mit Profinet und Safe Torque Off (STO) Funktionalität.

Von diesen Geräten können für Personen und Sachwerte Gefahren durch nicht bestimmungsgemäße Verwendung und durch Fehlbedienung ausgehen. Deshalb muss jede Person, die mit der Handhabung der Geräte betraut ist, eingewiesen sein und die Gefahren kennen. Die Betriebsanleitung und insbesondere die darin gegebenen Sicherheitshinweise müssen sorgfältig beachtet werden. **Wenden Sie sich unbedingt an den Hersteller, wenn Sie Teile davon nicht verstehen.**

Gehen Sie sorgsam mit dieser Betriebsanleitung um:

- Sie muss während der Lebensdauer der Geräte griffbereit aufbewahrt werden.
- Sie muss an nachfolgendes Personal weitergegeben werden.
- Vom Hersteller herausgegebene Ergänzungen müssen eingefügt werden.

#### <span id="page-3-1"></span>**Konformität**

Dieses Gerät entspricht dem Stand der Technik. Es erfüllt die gesetzlichen Anforderungen gemäß den EG-Richtlinien. Dies wird durch die Anbringung des CE-Kennzeichens dokumentiert.

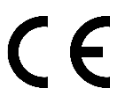

#### <span id="page-4-0"></span>Inhaltsverzeichnis

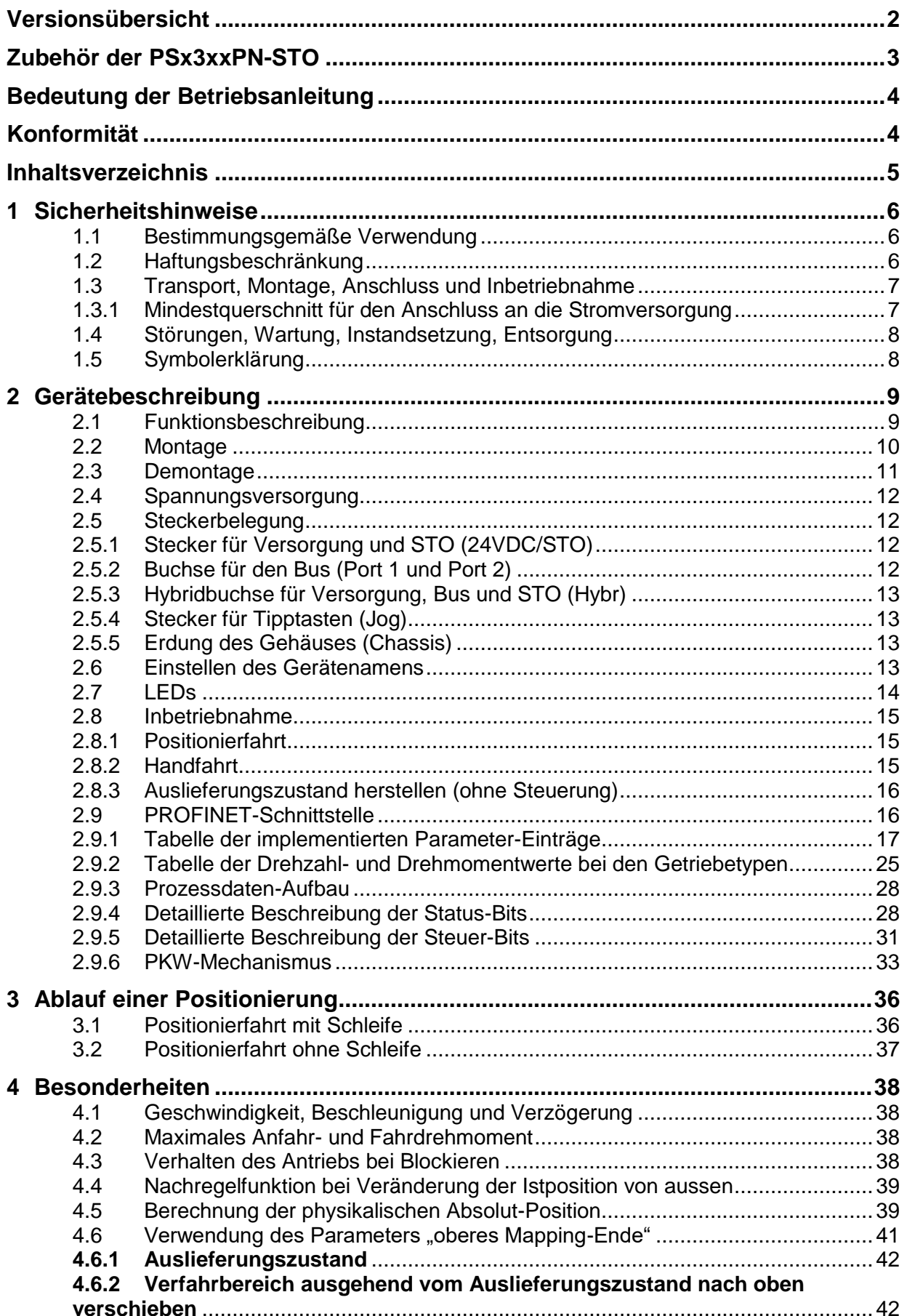

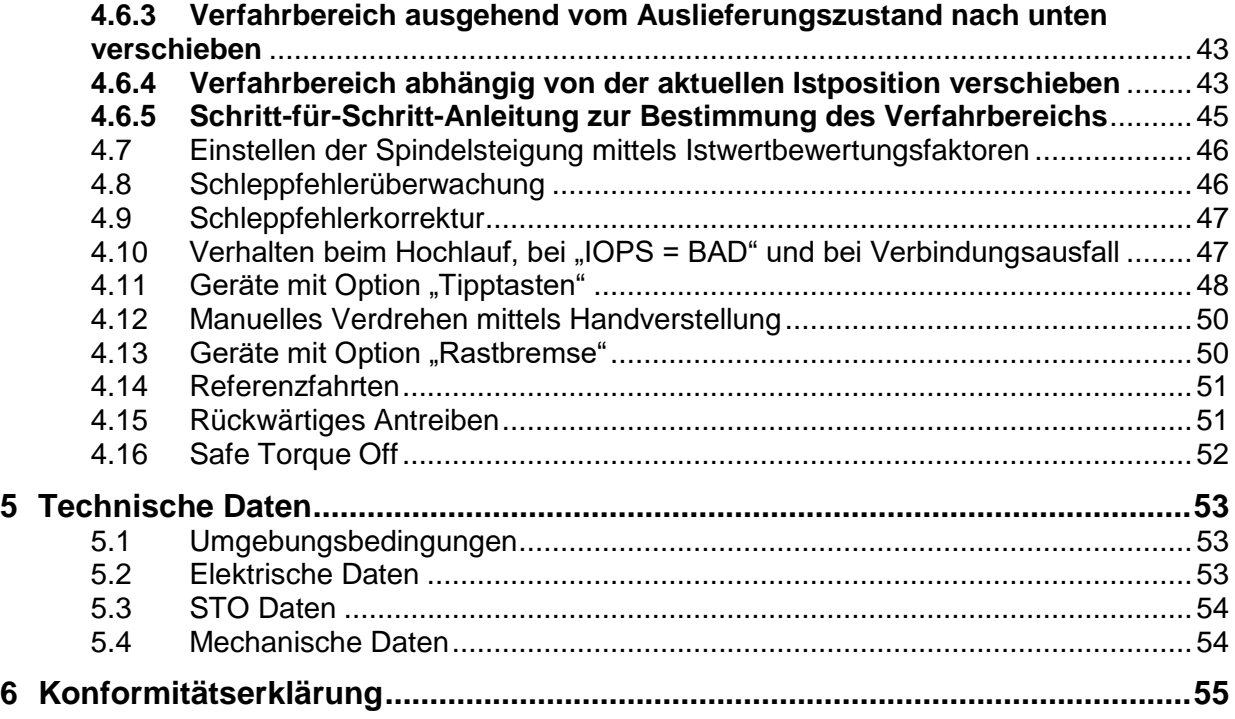

#### <span id="page-5-1"></span><span id="page-5-0"></span>**1 Sicherheitshinweise**

#### **1.1 Bestimmungsgemäße Verwendung**

Die Positioniersysteme eignen sich besonders zur automatischen Einstellung von Werkzeugen, Anschlägen oder Spindeln bei Holzverarbeitungsmaschinen, Verpackungsmaschinen, Druckmaschinen, Abfüllanlagen und bei Sondermaschinen.

#### **Die PSx3xx-STO sind nicht als eigenständige Geräte zu betreiben, sondern dienen ausschließlich zum Anbau an eine Maschine.**

Die auf dem Typenschild und im Kapitel "Technische Daten" genannten Betriebsanforderungen, insbesondere die zulässige Versorgungsspannung, müssen eingehalten werden.

#### <span id="page-5-2"></span>**1.2 Haftungsbeschränkung**

Das Gerät darf nur gemäß dieser Betriebsanleitung gehandhabt werden. Alle Angaben und Hinweise in dieser Betriebsanleitung wurden unter Berücksichtigung der geltenden Normen und Vorschriften, dem Stand der Technik sowie unserer langjährigen Erfahrungen und Erkenntnisse zusammengestellt. Der Hersteller übernimmt keine Haftung bei Schäden nachfolgend aufgeführter Sachverhalte. Auch erlöschen in diesem Fall die Gewährleistungsansprüche:

- Nichtbeachtung der Betriebsanleitung
- unsachgemäßer Verwendung
- Nichtbestimmungsgemäßer Verwendung
- Einsatz von nicht ausgebildeten Personal
- Veränderungen des Gerätes
- Technischer Veränderungen
- Eigenmächtiger Umbauten

Der Benutzer trägt die Verantwortung für die Durchführung der Inbetriebnahme gemäß den Sicherheitsvorschriften der geltenden Normen und allen anderen relevanten staatlichen oder örtlichen Vorschriften betreffend Leiterdimensionierung und Schutz,

Erdung, Trennschalter, Überstromschutz usw. Für Schäden, die bei der Montage oder beim Anschluss entstehen, haftet derjenige, der die Montage oder Installation ausgeführt hat.

#### <span id="page-6-0"></span>**1.3 Transport, Montage, Anschluss und Inbetriebnahme**

Die Montage und der elektrische Anschluss des Geräts dürfen nur von Fachpersonal durchgeführt werden. Es muss dazu eingewiesen und vom Anlagenbetreiber beauftragt sein.

Nur eingewiesene vom Anlagenbetreiber beauftragte Personen dürfen das Gerät bedienen.

Spezielle Sicherheitshinweise werden in den einzelnen Kapiteln gegeben.

#### <span id="page-6-1"></span>**1.3.1 Mindestquerschnitt für den Anschluss an die Stromversorgung**

1

Verwenden Sie für Stromkabel, die am Gerät montiert werden ausschließlich nachfolgend aufgeführte Querschnitte. Um Spannungsabfall bei längeren Leitungen zu minimieren, empfehlen wir immer den größten verfügbaren Querschnitt zu verwenden.

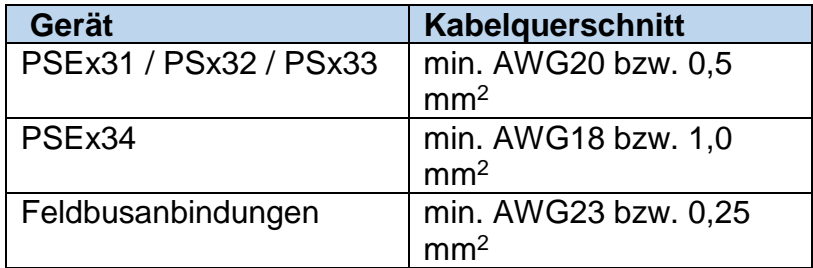

Bei Bedenken über die mechanische Festigkeit bzw. bei Stellen an denen Leitungen mechanischen Beschädigungen/Belastungen ausgesetzt sein können, sind diese entsprechend zu schützen. Das kann beispielsweise durch einen Kabelkanal oder ein geeignetes Panzerrohr gewährleistet werden.

Sind die Stromversorgungsleitungen in unmittelbarer Nähe der Antriebe oder anderer Wärmequellen verlegt ist auf eine entsprechende Temperaturbeständigkeit der Leitungen von mindestens 90°C zu achten. Bei entsprechend konstruktiven Maßnahmen, z.B. ausreichende Belüftung oder Kühlung, sind auch niedrigere Temperaturen zulässig. Dies ist bauseits zu prüfen und festzulegen.

Achten Sie darauf, dass die Entflammbarkeitsklasse der Leitung für USA äquivalent zu UL 2556 VW-1 ist, z. B. nach IEC 60332-1-2 bzw. IEC 60332-2-2 je nach Querschnitt. Für Kanada ist die Entflammbarkeitsklasse FT1 gefordert, FT4 übertrifft diese und ist somit ebenfalls zulässig. Häufig erfüllen Leitungen für den nordamerikanischen Markt beide Anforderungen.

Die Anforderungen an die Entflammbarkeitsklasse gelten jedoch nur, sofern Sie keine Begrenzung nach Class 2 (z. B. zertifiziertes Netzteil) oder auf <150 W gemäß UL 61010-1 **[2.4](#page-11-0) [Spannungsversorgung](#page-11-0)** durch eine geeignete Sicherung vornehmen.

Bitte beachten Sie bei der Installation in Nordamerika grundsätzlich die Vorgaben im National Electrical Code NFPA 70 und dem Electrical Standard for Industrial Machinery NFPA 79 (USA) bzw. dem Canadian Electrical Code und C22.2 (Kanada) in der jeweiligen gültigen Fassung.

#### **Beachten Sie das Kapitel [1.2](#page-5-2) [Haftungsbeschränkung](#page-5-2)**

#### <span id="page-7-0"></span>**1.4 Störungen, Wartung, Instandsetzung, Entsorgung**

Störungen oder Schäden am Gerät müssen unverzüglich dem für den elektrischen Anschluss zuständigen Fachpersonal gemeldet werden.

Das Gerät muss vom zuständigen Fachpersonal bis zur Störungsbehebung außer Betrieb genommen und gegen eine versehentliche Nutzung gesichert werden.

Das Gerät bedarf keiner Wartung.

Maßnahmen zur Instandsetzung, die ein Öffnen des Gehäuses erfordern, dürfen nur vom Hersteller durchgeführt werden.

Die elektronischen Bauteile des Geräts enthalten umweltschädigende Stoffe und sind zugleich Wertstoffträger. Das Gerät muss deshalb nach seiner endgültigen Stilllegung einem Recycling zugeführt werden. Die Umweltrichtlinien des jeweiligen Landes müssen hierzu beachtet werden.

#### <span id="page-7-1"></span>**1.5 Symbolerklärung**

In dieser Betriebsanleitung wird mit folgenden Hervorhebungen auf die darauf folgend beschriebenen Gefahren bei der Handhabung der Anlage hingewiesen:

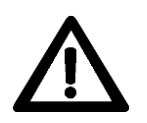

#### **WARNUNG!**

Sie werden auf eine Gefährdung hingewiesen, die zu Körperverletzungen bis hin zum Tod führen kann, wenn Sie die gegebenen Anweisungen missachten.

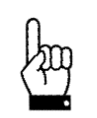

#### **ACHTUNG!**

Sie werden auf eine Gefährdung hingewiesen, die zu einem erheblichen Sachschaden führen kann, wenn Sie die gegebenen Anweisungen missachten.

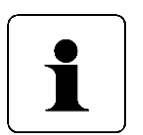

#### **INFORMATION!**

Sie erhalten wichtige Informationen zum sachgemäßen Betrieb des Geräts.

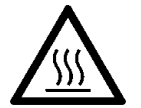

#### **ACHTUNG!**

Die Oberfläche kann heiß sein

#### <span id="page-8-1"></span><span id="page-8-0"></span>**2 Gerätebeschreibung**

#### **2.1 Funktionsbeschreibung**

Das Positioniersystem PSx3xx ist eine intelligente und kompakte Komplettlösung zum Positionieren von Hilfs- und Stellachsen, bestehend aus EC-Motor, Getriebe Leistungsverstärker, Steuerungselektronik, absolutem Messsystem und PROFINET-Schnittstelle. Durch das integrierte absolute Messsystem entfällt die zeitaufwändige Referenzfahrt. Die Ankopplung an ein Bussystem verringert den Verdrahtungs-Aufwand. Die Montage über eine Hohlwelle mit Klemmring ist denkbar einfach. Das Positioniersystem eignet sich besonders zur automatischen Einstellung von Werkzeugen, Anschlägen oder Spindeln bei Holzverarbeitungsmaschinen, Verpackungsmaschinen, Druckmaschinen, Abfüllanlagen und bei Sondermaschinen.

Das Positioniersystem PSx3xx setzt ein digitales Positionssignal in einen Drehwinkel um.

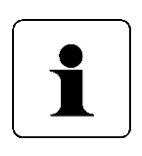

Wenn bei den Gerätenamen der Durchmesser der Abtriebswelle (-8, -14) **nicht** mit angegeben ist, gelten die betr. Angaben für **alle** angebotenen Abtriebswellen (gilt für das gesamte Dokument). 'x' im Gerätename steht für eine Ziffer im Bereich 0...9. 'xx' im Gerätename steht für eine Zahl im Bereich 10...999.

#### **Safe Torque Off**

Diese Gerätevariante beinhaltet die Teilsicherheitsfunktion Sicherheit "Safe Torque Off" (Not-Halt).

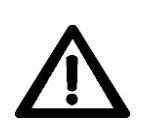

Die spezifischen Informationen über die Sicherheitsfunktion können im Sicherheitshandbuch (Doku-Nr. 7100.006244) nachgelesen werden. Für die Verwendung der STO Funktion sind die im Sicherheitshandbuch genannten Bedingungen und Hinweise einzuhalten, damit der geforderte Sicherheitsgrad erreicht wird.

In dieser Betriebsanleitung befinden sich nur grundlegende Informationen über die STO Funktionalität.

#### <span id="page-9-0"></span>**2.2 Montage**

#### Hohlwelle:

Die Montage des PSx3xx an der Maschine erfolgt, indem es mit der Hohlwelle auf die anzutreibende Welle geschoben und mit dem Klemmring fixiert wird (empfohlener Wellendurchmesser 8 h9 bzw. 14 h9; Anzugsmoment der Klemmringschraube mit 3 mm-Innensechskant: 1,5 Nm).

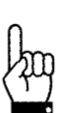

Die Tiefe der Hohlwellenbohrung beträgt 20 mm. Für einen optimalen Betrieb soll der Zapfen der anzutreibenden Welle dieser Tiefe entsprechen. Bei deutlich kürzeren Zapfen (<16 mm) kann es je nach Betriebssituation zu Schäden am PSx3xx kommen. Bei der Montage des PSx3xx soll dieses nur so weit aufgeschoben werden, bis die Moosgummiplatte am Geräteboden an der Maschine gleichmäßig anliegt, bzw. bis ca. zur halben Stärke zusammengedrückt wird. Auf keinen Fall darf das PSx3xx "hart" ohne Luftspalt zur Maschine angeschraubt werden.

Die Verdrehsicherung erfolgt über den Zapfen (im Bild unterhalb der Hohlwelle) in eine geeignete Bohrung als Drehmomentabstützung. Diese Bohrung muss etwas größer als der Durchmesser 6 h9 des Zapfens sein. Optimal ist ein Langloch oder Schlitz mit minimal größerer Breite (empfohlen: 6,05…6,10 mm) als das Maß des Zapfendurchmessers. Das Umkehrspiel bei Drehrichtungswechsel hat direkten Einfluß auf die Positioniergenauigkeit und kann bei sehr großem Spiel (einige mm) durch die Schlagbelastung zu Schäden am PSx3xx führen.

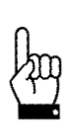

Das PSx3xx muss im anmontierten Zustand nach allen Seiten etwas Luft haben, da es sich beim Positionieren axial und / oder radial bewegen kann, wenn Hohlwelle und Vollwelle nicht zu 100% fluchten. Dieses "Taumeln" stellt keinen Mangel am PSx3xx dar und hat auch keinen Einfluss auf die Funktion, sofern es sich dabei frei bewegen kann. Beachten Sie dazu bitte die maximal zulässige Radialkraft und Axialkraft im Kapitel **[5.4](#page-53-1) [Mechanische Daten](#page-53-1)**.

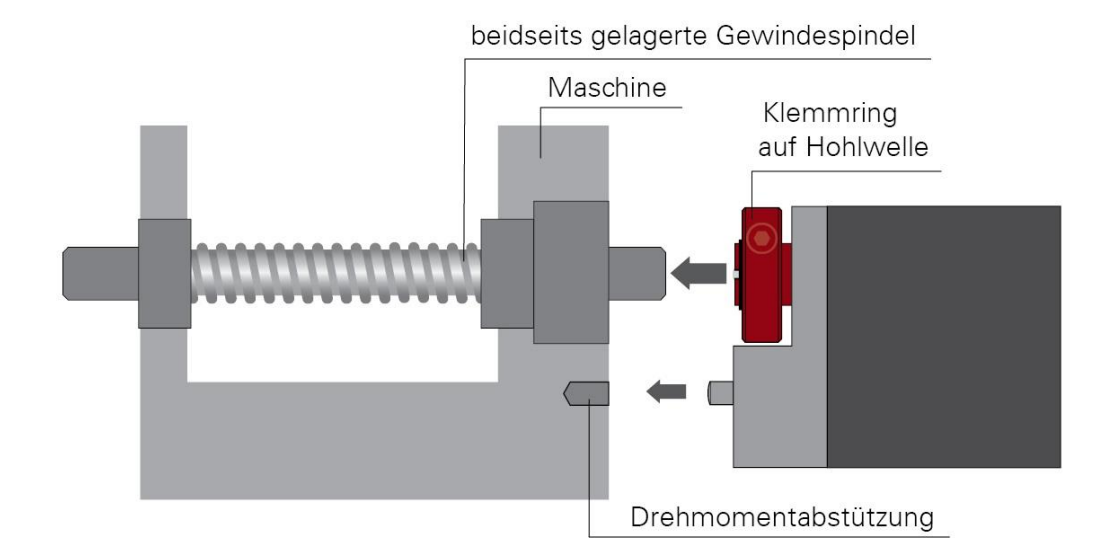

#### **Ausführungen mit höheren Drehmomenten (ab 10 Nm):**

Hier erfolgt der Kraftschluss über eine Passfeder DIN 6885-A5x5x12. Der Klemmring ist nicht frei drehbar sondern besteht aus zwei Hälften, dem festen Teil der Hohlwelle und der losen Klemmschelle. Die Passfedernut befindet sich in der Hälfte, die fest an der Abtriebswelle ist. Beim Aufschieben auf die anzutreibende Welle mit der eingelegten Passfeder muss deren Winkelposition auf die Passfedernut im PSx3xx ausgerichtet sein. Nach dem Aufschieben wird das PSx3xx mit den 2 Schrauben in der flexiblen Klemmringhälfte fixiert. Dabei sollte darauf geachtet werden, dass beide Schrauben möglichst gleich stark angezogen werden (Anzugsmoment der Schrauben mit 3 mm-Innensechskant: 1,5 Nm).

Die Angaben zur Drehmomentabstützung gelten gleichermaßen, wie zuvor beschrieben.

Bei PSE30x-14, PSE32x-14, PSS30x-14 und PSS32x-14 ist die Position der Verdrehsicherung in einem größeren Abstand möglich, indem der Bodendeckel abgeschraubt, um 180° gedreht und dann wieder angeschraubt wird. Beim Anschrauben darauf achen, dass die Dichtung im Boden korrekt eingelegt ist. Für Drehmomente > 5 Nm empfehlen wir den größeren Abstand zu wählen.

#### Vollwelle:

Die Montage des PSx3xx an der Maschine erfolgt, indem der Antrieb mittels einer Kupplung und eines Zwischenflansches an die anzutreibende Achse montiert wird.

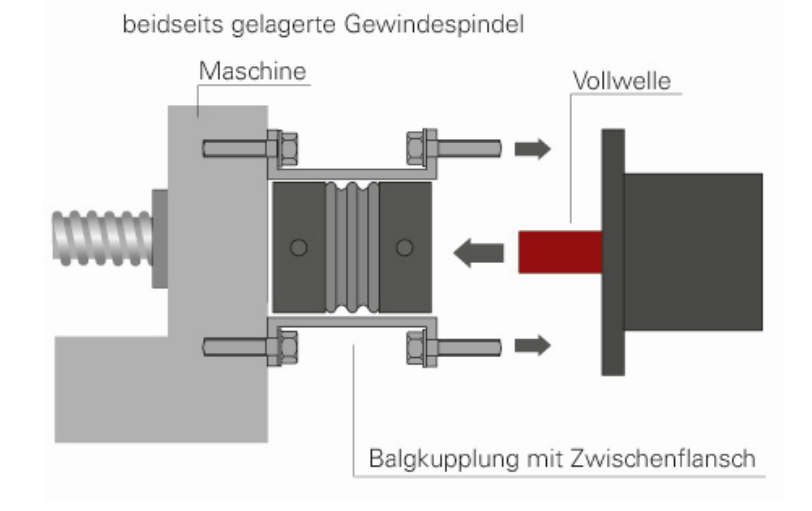

Der Gehäusedeckel darf auf keinen Fall für Kraftübertragungszwecke, z.B. zum Abstützen, benutzt werden.

#### <span id="page-10-0"></span>**2.3 Demontage**

Zur Demontage wird die Klemmung (bei Versionen mit Hohlwelle der Klemmring) gelöst und das PSx3xx von der Welle gezogen. Dabei sollte das PSx3xx möglichst nur axial gezogen werden. Ein übermäßiges Hin- und Herbiegen kann zur Beschädigung der Abtriebswelle führen!

Bei Versionen mit Bremse unbedingt die Hinweise in Kapitel 4.12 bzw. 4.13 beachten!

#### <span id="page-11-0"></span>**2.4 Spannungsversorgung**

Motor und Steuerung haben eine gemeinsame Spannungsversorgung

Zur Spannungsversorgung sollen SELV / PELV Netzteile verwendet werden.

Für die gemeinsame Spannungsversorgung von Motor und Steuerung soll eine 3,5 A Sicherung für jedes PSx3xx verwendet werden.

Die Kabel zur Spannungsversorgung der PSx3xxPN dürfen nur gemeinsam mit anderen Niederspannungskabel verlegt werden.

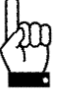

Ein untergetauchter Betrieb der PSW ist nicht zulässig

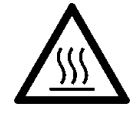

Während des Betriebs kann sich das Gehäuse stark erwärmen

#### <span id="page-11-1"></span>**2.5 Steckerbelegung**

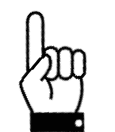

Es muss darauf geachtet werden, dass die Gegenstecker und die verwendeten Kabel zu den Steckern im PSx3xx passen und korrekt montiert sind, um die IP-Schutzart zu erreichen.

#### <span id="page-11-2"></span>**2.5.1 Stecker für Versorgung und STO (24VDC/STO)**

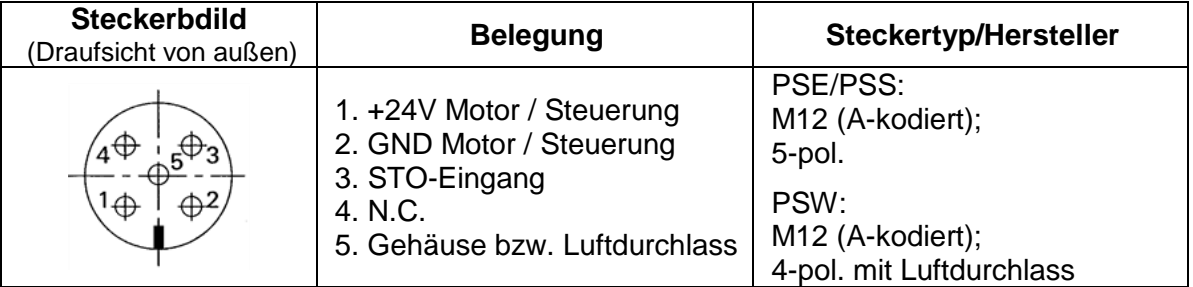

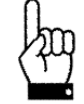

Um zu verhindern, dass in der Abkühlphase Flüssigkeit in das Gehäuse hineingezogen wird, muss bei der Verwendung eines PSW-Antriebes für den Druckausgleich ein Spezialkabel mit Luftschlauch verwendet werden

#### <span id="page-11-3"></span>**2.5.2 Buchse für den Bus (Port 1 und Port 2)**

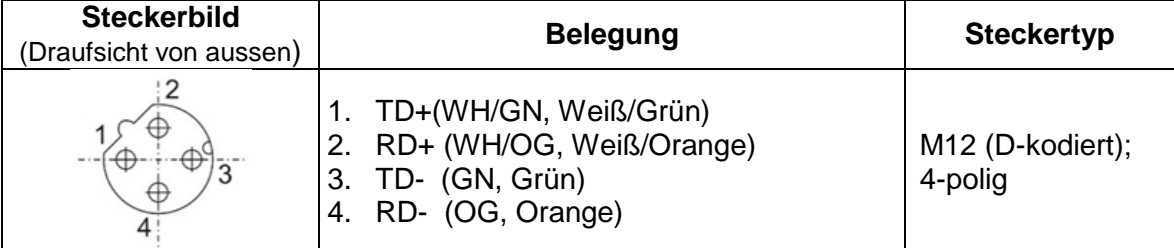

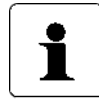

Aufgrund der vierpoligen Buchse sollten nur vieradrige Kabel eingesetzt werden.

#### **2.5.3 Hybridbuchse für Versorgung, Bus und STO (Hybr)**

<span id="page-12-0"></span>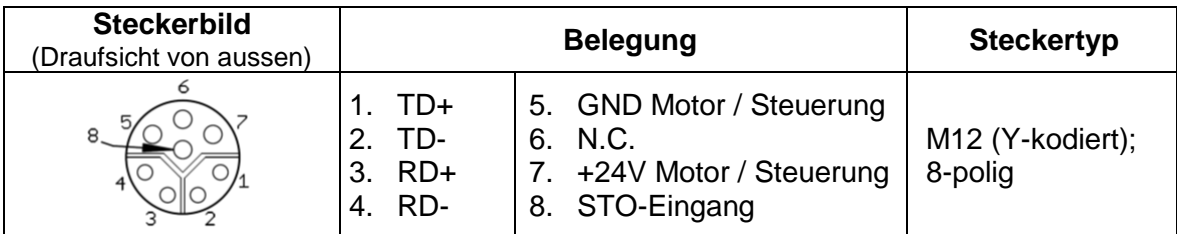

#### <span id="page-12-1"></span>**2.5.4 Stecker für Tipptasten (Jog)**

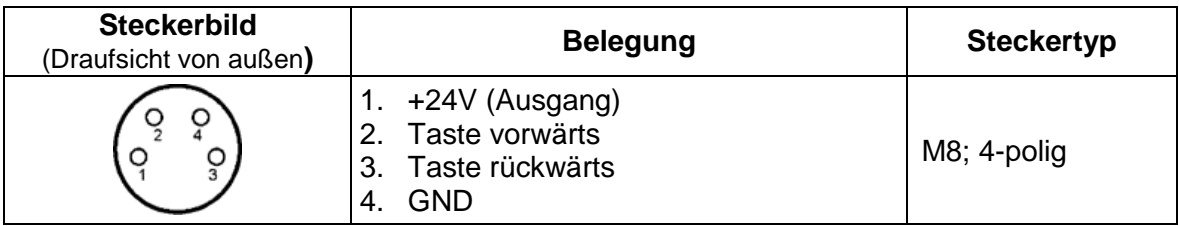

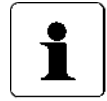

Die Tipptasten sind eine optionale Funktion. Dieser Stecker ist nicht bei allen Varianten verfügbar.

#### <span id="page-12-2"></span>**2.5.5 Erdung des Gehäuses (Chassis)**

Neben den Anschlusssteckern befindet sich ein M4-Gewindebolzen. Es wird empfohlen den Antrieb mit einem so kurz wie möglichen Kabel an das Maschinenbett anzuschließen. Der Kabelquerschnitt soll hierbei mindestens 1,5mm² betragen.

#### <span id="page-12-3"></span>**2.6 Einstellen des Gerätenamens**

Der Gerätenamen kann auf 3 verschiedene Arten vorgegeben werden:

1) Bei Varianten mit Adressschalter bildet sich der Gerätenamen aus einem Grundbestandteil und der Adresse in folgender Weise:

pse-xx

(xx ist die Stellung der Adressschalter beim Einschalten des Antriebs, wobei die Adresse > 0 sein muss)

2) Wenn das Gerät über keine Adressschalter verfügt oder die Stellung der Adressschalter "00" ist, ist die im internen EEPROM gespeicherte Adresse wirksam, sofern diese > 0 ist (Parameter 92). Der Gerätename bildet sich dann folgendermaßen:

pse-xxxxx

3) Wenn das Gerät über keine Adressschalter verfügt oder die Stellung der Adressschalter "00" ist UND die im internen EEPROM gespeicherte Adresse = 0 ist, gilt der zuletzt vom IO-Controller vergebene Gerätename.

Im Auslieferungszustand sind evtl. vorh. Adressschalter auf Schalterstellung 0, die interne EEPROM-Adresse ist 0 und der Gerätename ist leer ( $\rightarrow$ PROFINET-konforme Verhaltensweise).

Zum Identifizieren des Antriebs während der Inbetriebname wird der "Blinking Service" unterstützt, d.h. über die MAC-Adresse kann der Antrieb angesprochen werden und z.B. eine Gerätetaufe vorgenommen werden.

#### <span id="page-13-0"></span>**2.7 LEDs**

Unter dem durchsichtigen Verschlussstopfen befinden sich folgende LEDs:

*P1/P2*: grüne Link-LEDs und gelbe Act-LEDs für Port 1 und 2 *BF*: Profinet Busfehler-LED *SF*: Profinet Statusfehler-LED *V\_Motor*: Wenn die Motorspannung vorhanden ist, leuchtet die LED gelb.

Anordnung der Schalter und LEDs:

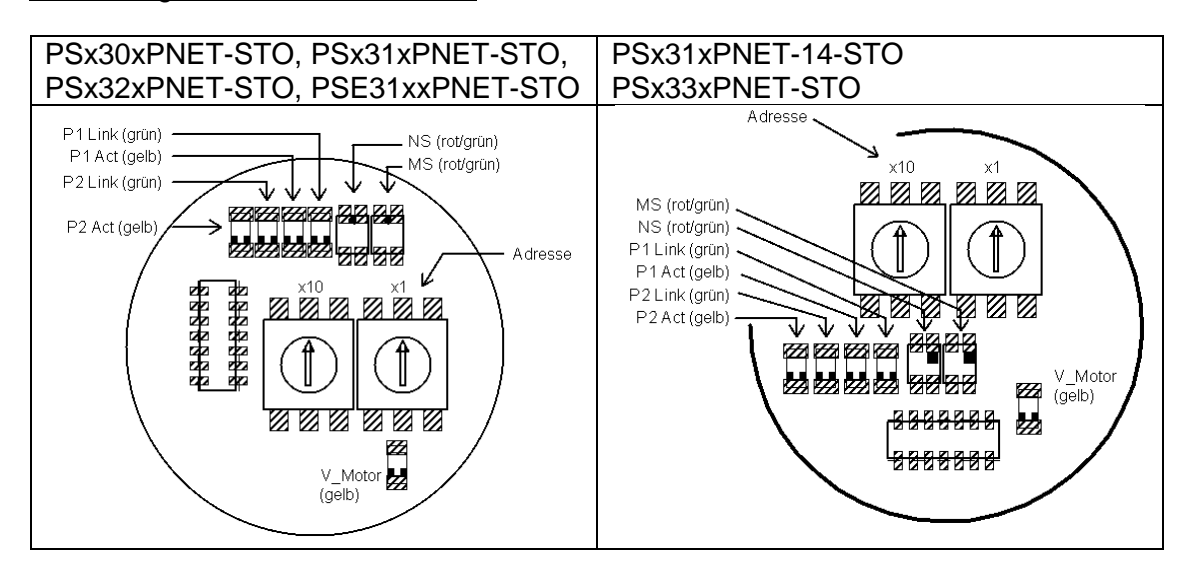

#### Bedeutung der LEDs:

1) Jeder der Ports (P1/P2) hat zwei dazugehörige LEDs (eine grüne für den "Link"-Status und eine gelbe für den "Activity"-Status).

Pro Port sind folgende Zustände möglich:

- grün aus, gelb aus  $\rightarrow$  keine Verbindung - grün an, gelb aus  $\rightarrow$  Verbindung besteht, Datenübertragung inaktiv - grün an, gelb flackert mit 10 Hz  $\rightarrow$  Verbindung besteht, Datenübertragung aktiv 2) rote Profinet-LED "Busfehler" (BF) - Aus  $\rightarrow$  Der Antrieb befindet sich im Datenaustausch. - Blinken mit 2Hz  $\rightarrow$  Der Antrieb ist am Ethernet-Netzwerk angeschlossen und befindet sich nicht im Datenaustausch. - An  $\rightarrow$  Der Antrieb ist nicht am Ethernet-Netzwerk angeschlossen. 3) rote Profinet-LED "Statusfehler" (SF) - Aus **Aus kein Fehler, es liegt keine Diagnosemeldung vor Results** - Blinken mit 2Hz, 3 Sek. Lang  $\rightarrow$  DCP-Signal-Service wird über den Bus ausgelöst - An Watchdog Time-out; Systemfehler oder Diagnose liegt vor

4) Die gelbe "Motor"-LED zeigt die Motorspannung an:

- Aus  $\rightarrow$  Motorspannung zu niedrig oder zu hoch
- $-$  An  $\rightarrow$  Motorspannung in Ordnung
- Blinken mit 0,5Hz  $\rightarrow$  Motorspannung in Ordnung und Antrieb ist im Auslieferungszustand

#### <span id="page-14-0"></span>**2.8 Inbetriebnahme**

Nach Anlegen der Versorgungsspannung kann sofort mit einem Positionier- oder Handfahrauftrag begonnen werden:

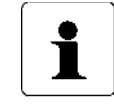

Für die Inbetriebnahme der Sicherheitsfunktion STO siehe separates Sicherheitshandbuch (Doku-Nr. 7100.006244).

#### <span id="page-14-1"></span>**2.8.1 Positionierfahrt**

- Zur Ansteuerung des Antriebs muss dieser zuerst in den zyklischen Datenaustausch überführt werden.
- Sollwert übertragen: Steuerwort = 0x14 und gewünschter Sollwert  $\rightarrow$  Antrieb fährt los
- Abbruch der Fahrt durch Wegnahme der Freigabe: Steuerwort  $= 0x00$
- Wird während der Positionierfahrt ein neuer Sollwert übertragen, dann wird sofort das neue Ziel angefahren. Wenn dafür die Drehrichtung nicht geändert werden muss, geschieht dies ohne Unterbrechung.
- Wird während einer Positionierfahrt ein Handfahrt-Kommando gesendet, so wird die Positionierfahrt abgebrochen (Geschwindigkeit wird auf Langsamfahrt gedrosselt) und mit der Handfahrt weitergemacht.

Folgende Reihenfolge ist ebenfalls möglich:

Ausgangslage: Freigabe ist nicht gesetzt

- Sollwert übertragen:

Steuerwort = 0x04 und gewünschter Sollwert

- Freigabe setzen:

Steuerwort =  $0x10$ 

 $\rightarrow$  Antrieb fährt los

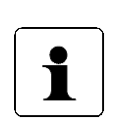

Positionierfahrten beinhalten ggf. eine "Schleifenfahrt", die bewirkt, dass das Ziel aus einer definierten Richtung angefahren wird. Die Richtung und Länge der Schleifenfahrt kann vor der Positionierung mit Par. 45 ("Schleifenlänge") auf den gewünschten Wert gesetzt werden. Mit Par. 45 kann die Schleifenfahrt auch deaktiviert werden.

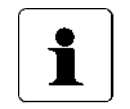

Die Übertragung von Steuerwort und Sollwert mit Hilfe von expliziten Requests ist nur möglich, wenn KEINE zyklische Prozessdaten-Verbindung besteht.

#### <span id="page-14-2"></span>**2.8.2 Handfahrt**

- Handfahrt übertragen (Steuerwort = 0x11 bzw. 0x12): Antrieb fährt los
- Beenden der Handfahrt durch Wegnahme des Handfahrt-Kommandos (Steuerwort = 0x10 senden) oder durch Wegnahme der Freigabe (Steuerwort = 0x00 senden).
- Bei Übertragen eines Sollwertes während einer Handfahrt wird diese beendet und die gesendete Position sofort angefahren (Steuerwort = 0x14 und gewünschter Sollwert).

#### <span id="page-15-0"></span>**2.8.3 Auslieferungszustand herstellen (ohne Steuerung)**

Es besteht die Möglichkeit, den Antrieb auch ohne Vorhandensein einer Steuerung in den Auslieferungszustand zu versetzen. Dazu folgende Schritte durchführen:

1) Gerät ausschalten.

2) Adressschalter auf 98 stellen.

3) Gerät einschalten (Steuer- und Motorspannung).

4) Die gelbe LED blinkt jetzt 10s lang mit 10Hz. Wenn während dieser Zeit die Adresse auf 99 gestellt wird, setzt der Antrieb alle Parameter auf den Auslieferungszustand, speichert diese und fährt die Achse in Mittelstellung.

5) Adressschalter auf 00 stellen, um den Auslieferungszustand zu komplettieren. 6) Gerät ausschalten.

Der 10-Sekunden-Zeitraum wird vorzeitig beendet, wenn eine Kommunikation aufgebaut wird.

#### <span id="page-15-1"></span>**2.9 PROFINET-Schnittstelle**

Beim Projektieren muss darauf geachtet werden, den passenden DAP zu verwenden (entweder "PSx mit 1 Busstecker" oder "PSx mit 2 Busstecker"). Bei falscher Auswahl kommt keine Kommunikation zustande.

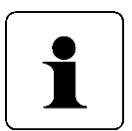

Obwohl in der zum Gerät gehörenden GSD-Datei der Modus "IRT" genannt wird, wird aktuell nur der RT-Modus unterstützt.

#### Prozessdaten:

Als Prozessdaten existieren für den IO-Controller ein 14-Byte-Ausgangsmodul und ein 16-Byte-Eingangsmodul. Mit Hilfe der Prozessdaten werden die Positionieraufträge angestoßen und überwacht, außerdem können Parameter geschrieben und gelesen werden. Dazu findet der im Antriebsprotokoll "Profidrive" spezifizierte "PKW-Mechanismus" Verwendung.

Azyklische Read- und Write-Requests:

Auf sämtliche Parameter kann anstatt über den PKW-Mechanismus auch über azyklische Read- und Write-Requests zugegriffen werden. Die Parameternummer ist in beiden Fällen dieselbe.

Bei azyklischen Write-Requests ist zu beachten, dass vor dem eigentlichen Wert, den ein bestimmter Parameter annehmen soll, noch ein Steuerbyte übertragen werden muss, das angibt, ob der Antrieb den Write-Request ausführen oder ignorieren soll. Wenn der Write-Request ignoriert werden soll, muss dieses Steuerbyte auf 0 gesetzt werden, ansonsten wird der Write-Request ausgeführt.

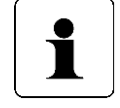

Dadurch ergibt sich die Datenlänge der Write-Requests für 16bit-Werte zu 3 Byte und für 32bit-Werte zu 5 Byte.

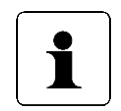

Beim azyklischen Lesen gibt der Antrieb bei 16bit-Werten 2 Byte und bei 32bit-Werten 4 Byte zurück.

Der Vorteil dieser Methode ist, dass bei der Parametrierung im Rahmen des Gerätehochlaufs Parameter aus der Projektierung wahlweise übernommen werden oder alternativ die im EEPROM des Antriebs gespeicherten Werte ihre Gültigkeit behalten. Gesteuert wird dies über das zuvor beschriebene Steuerbyte, das in der GSD-Datei für jeden Parameter vorhanden ist und in der Projektierung dargestellt wird.

<span id="page-16-0"></span>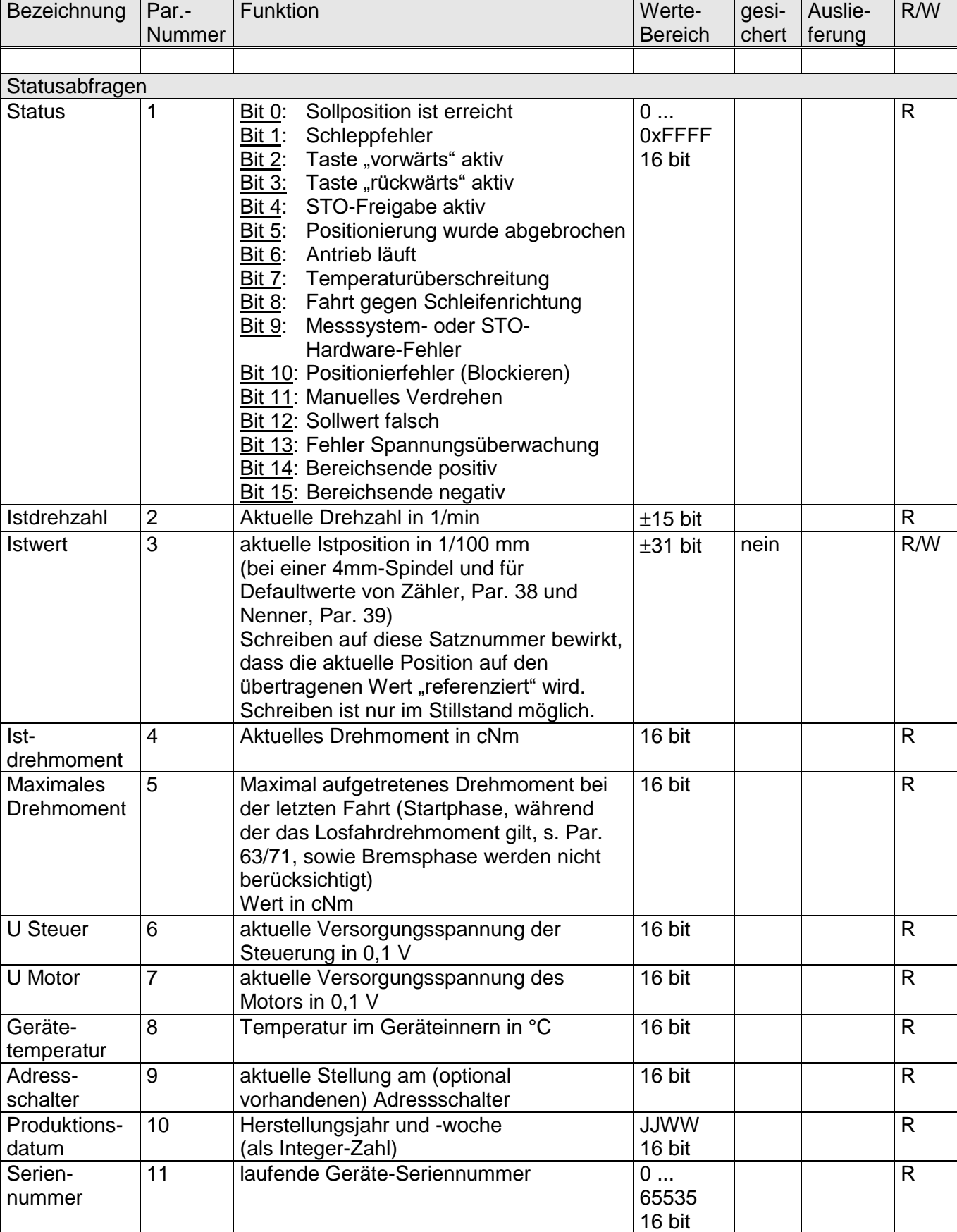

#### **2.9.1 Tabelle der implementierten Parameter-Einträge**

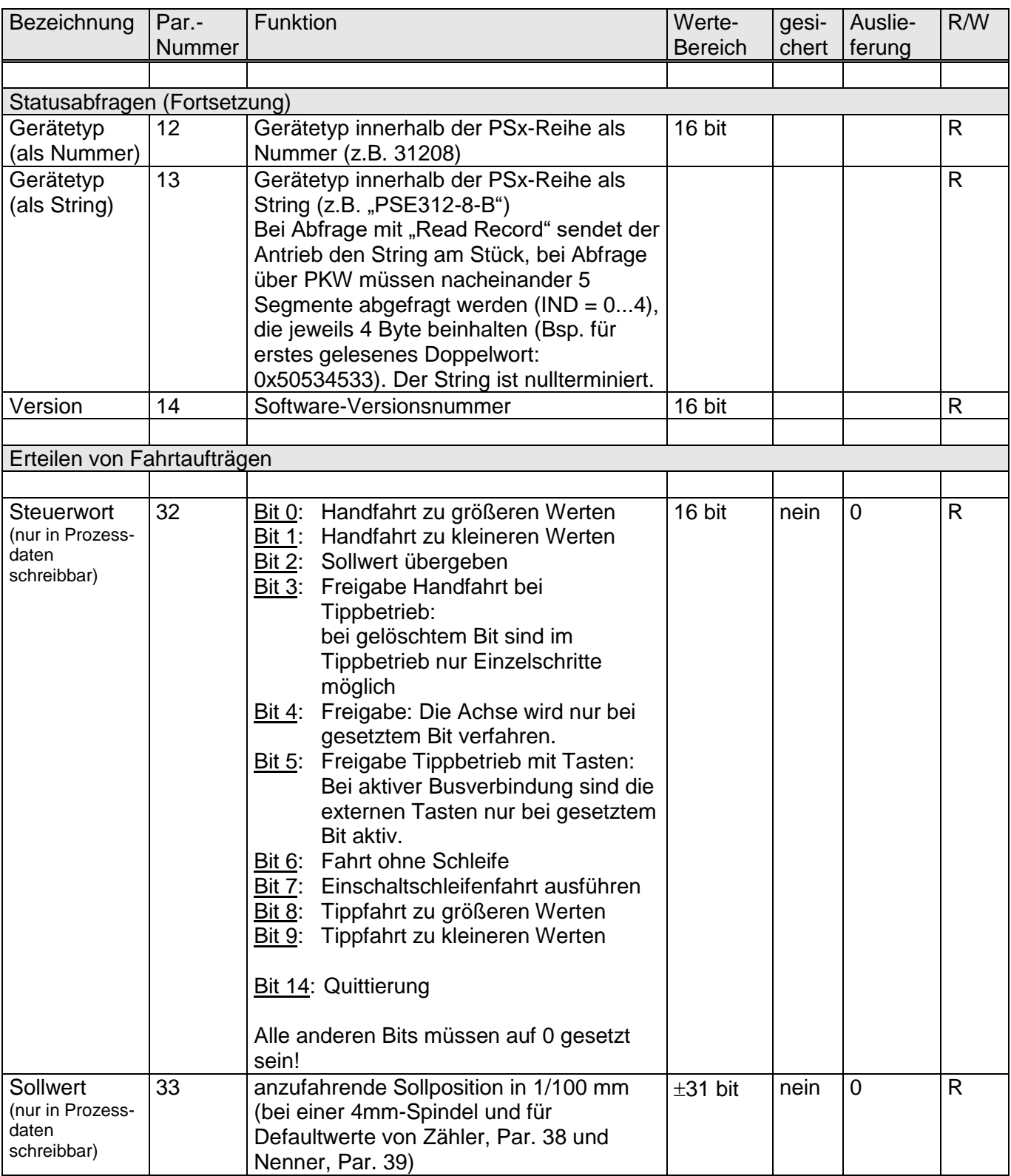

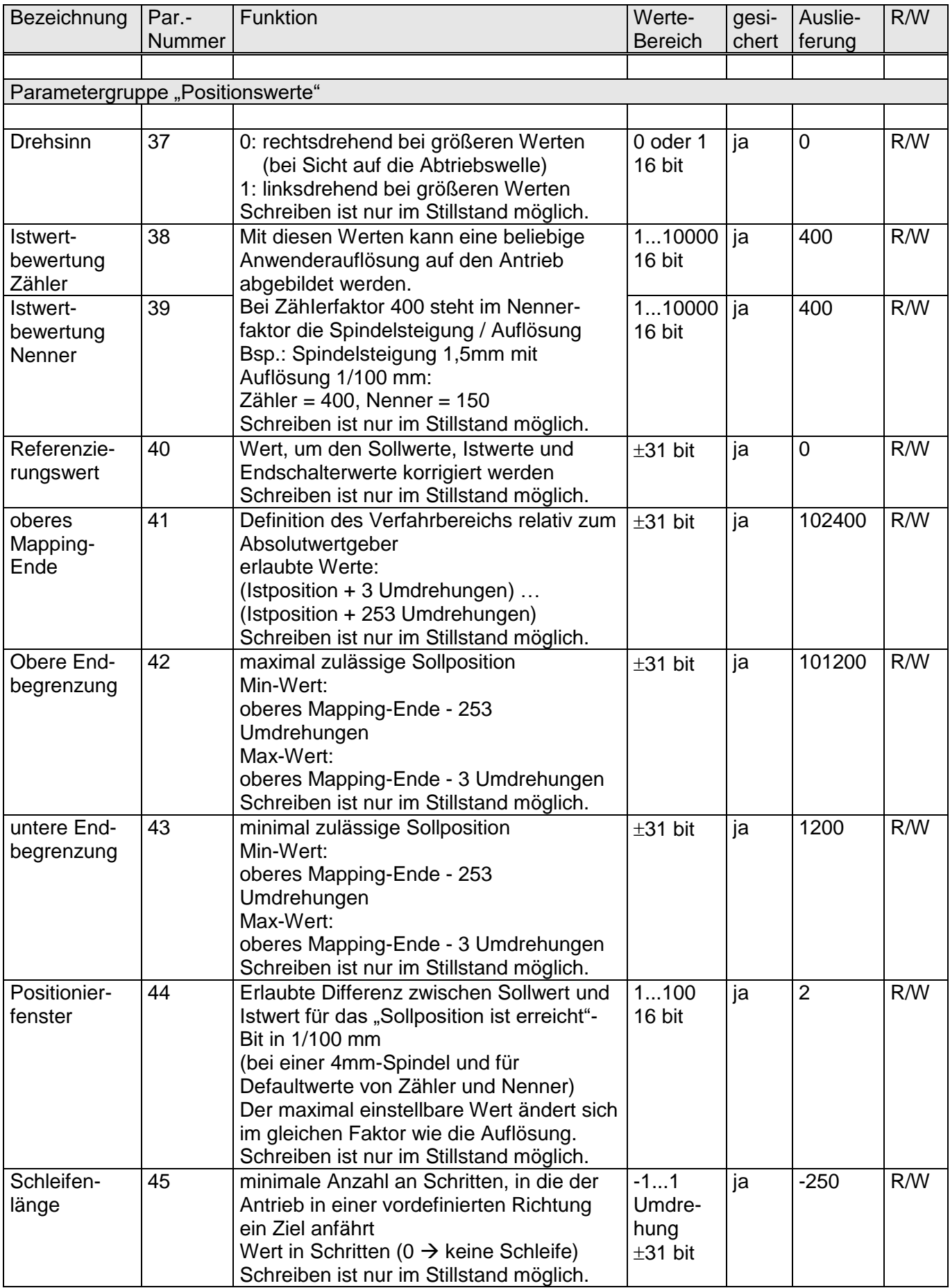

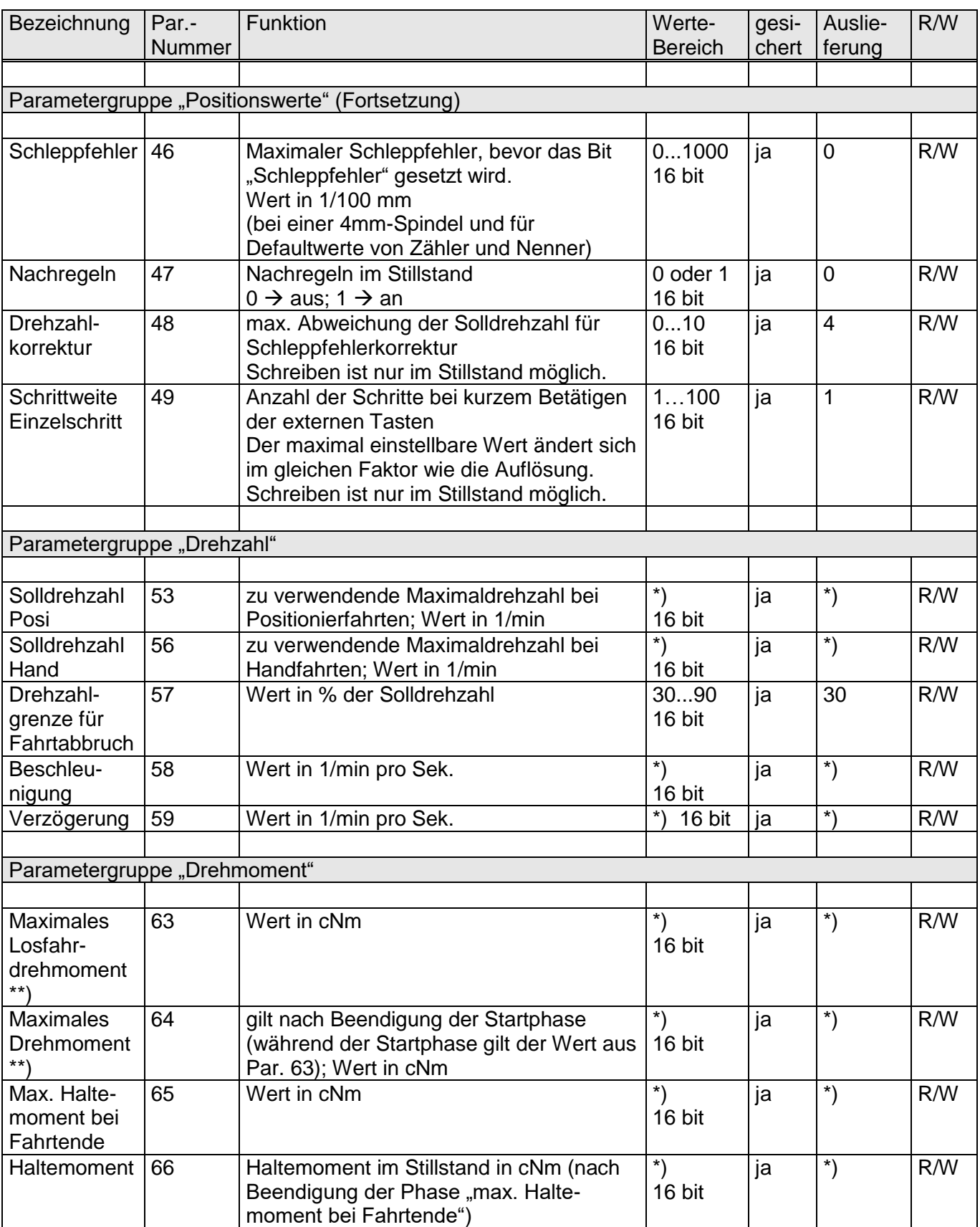

\*) Werte sind vom Getriebetyp abhängig (siehe die nachfolgende Tabelle).

\*\*) Der Strom wird so geregelt, dass das resultierende Drehmoment den mit Par. 63 bzw. Par. 64 vorgegebenen Wert nie übersteigt, auch dann nicht, wenn der Antrieb (z.B. auf Grund von Schwergängigkeit) die Solldrehzahl nicht erreichen kann.

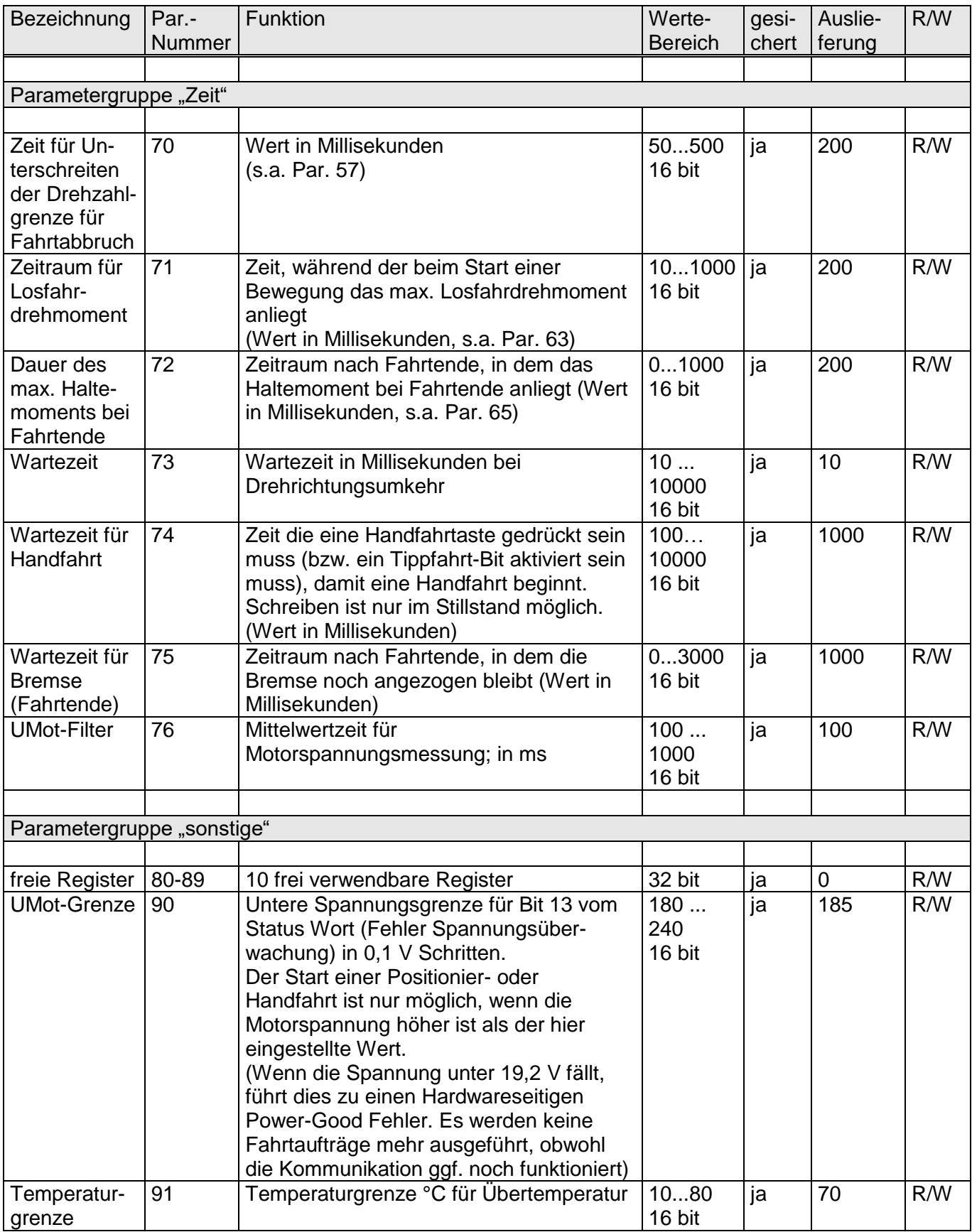

#### Betriebsanleitung PSx3xxPN-STO

co halstrup<br>walcher

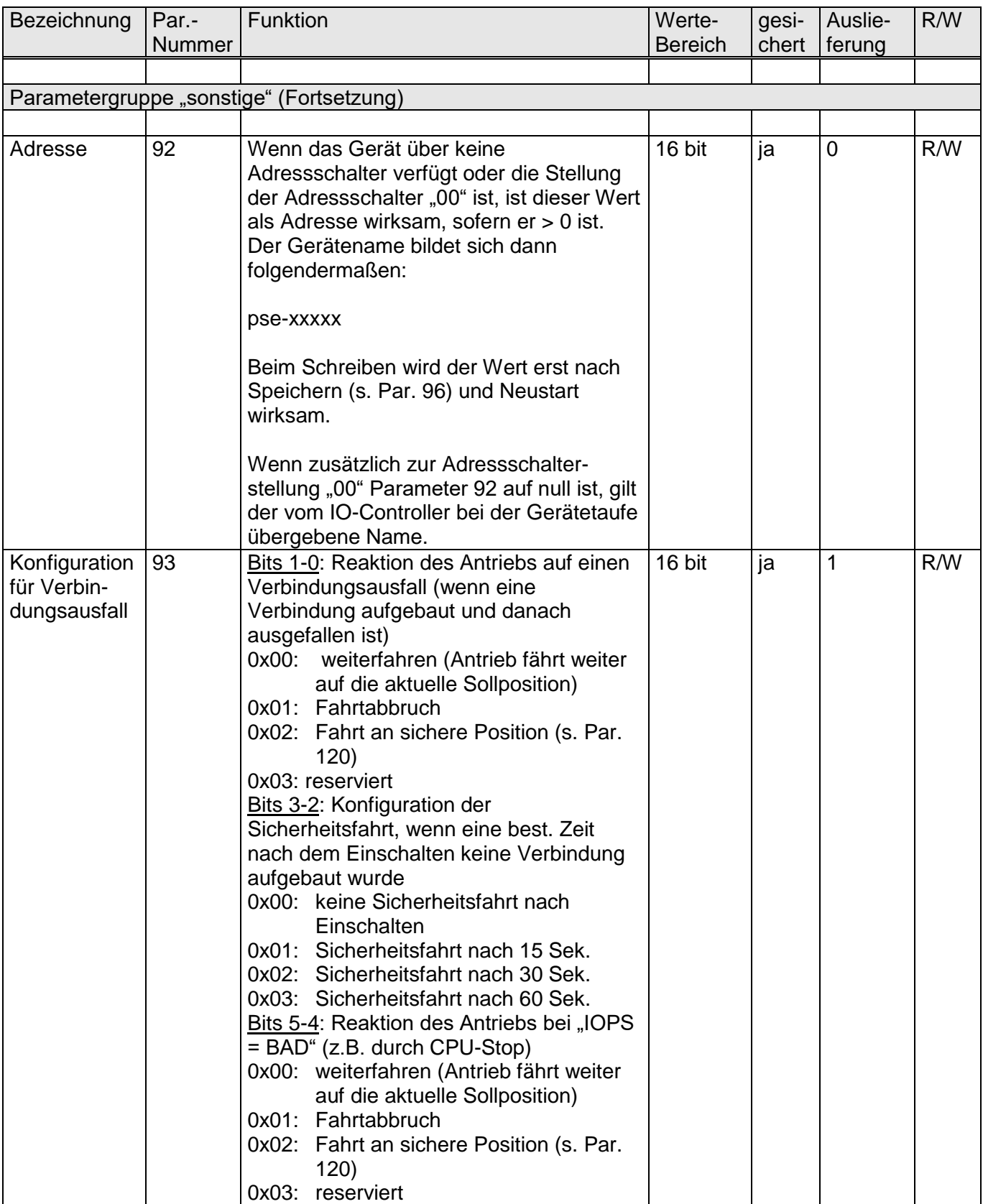

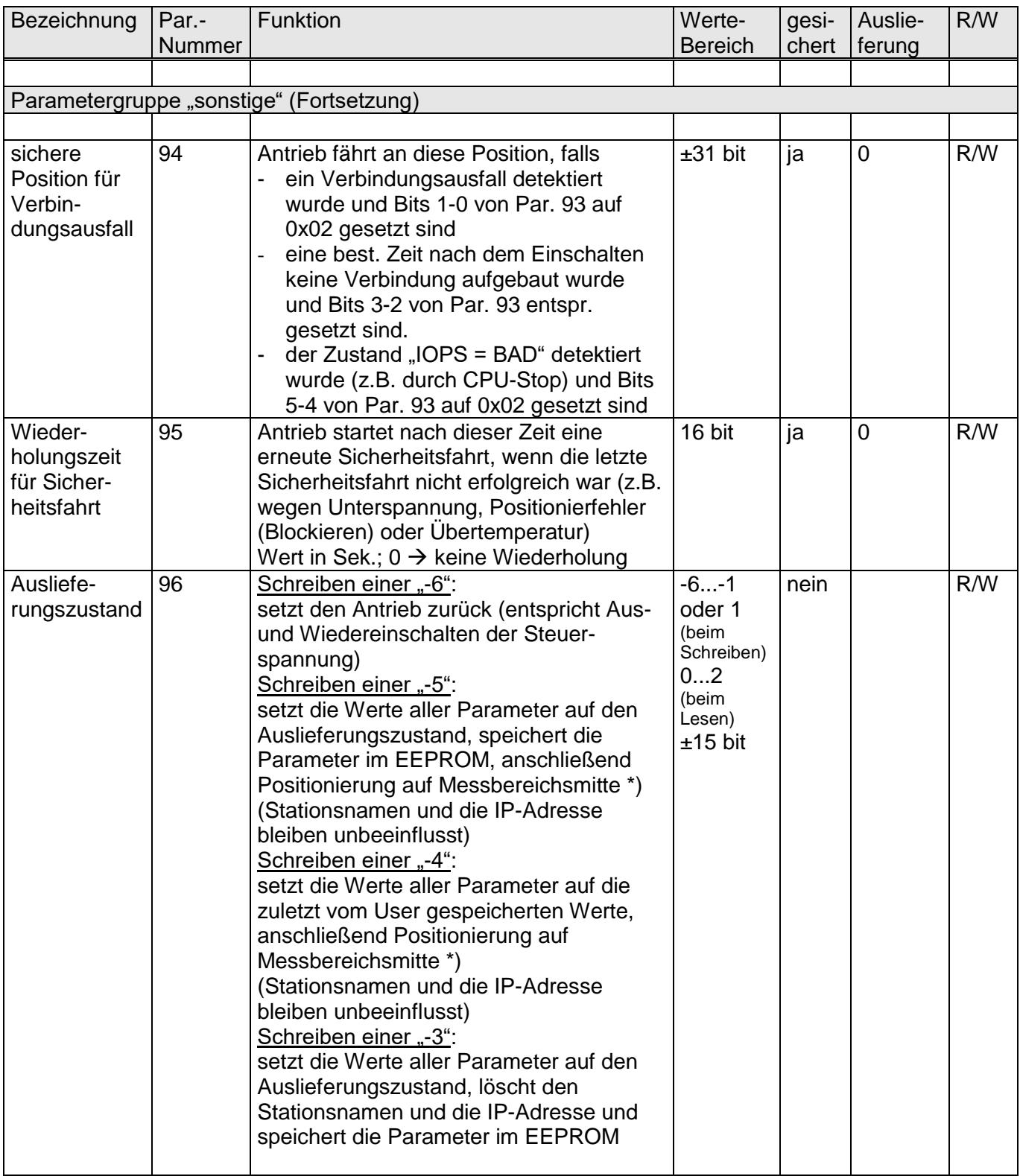

\*) Im zyklischen Datenaustausch wird das Steuerwort während der Positionierung auf Messbereichsmitte ignoriert (außer es ändert sich). Somit kann eine Mittelstellungsfahrt durch eine Änderung des Steuerworts abgebrochen werden. Vor dem Beauftragen der Mittelstellungsfahrt erteilte Fahraufträge werden nach Beenden der Mittelstellungsfahrt nicht automatisch wieder aufgenommen. (D.h. Steuerwort 0x14 und alter Sollwert führt nicht zum Anfahren dieser Position.)

Betriebsanleitung PSx3xxPN-STO

co halstrup<br>walcher

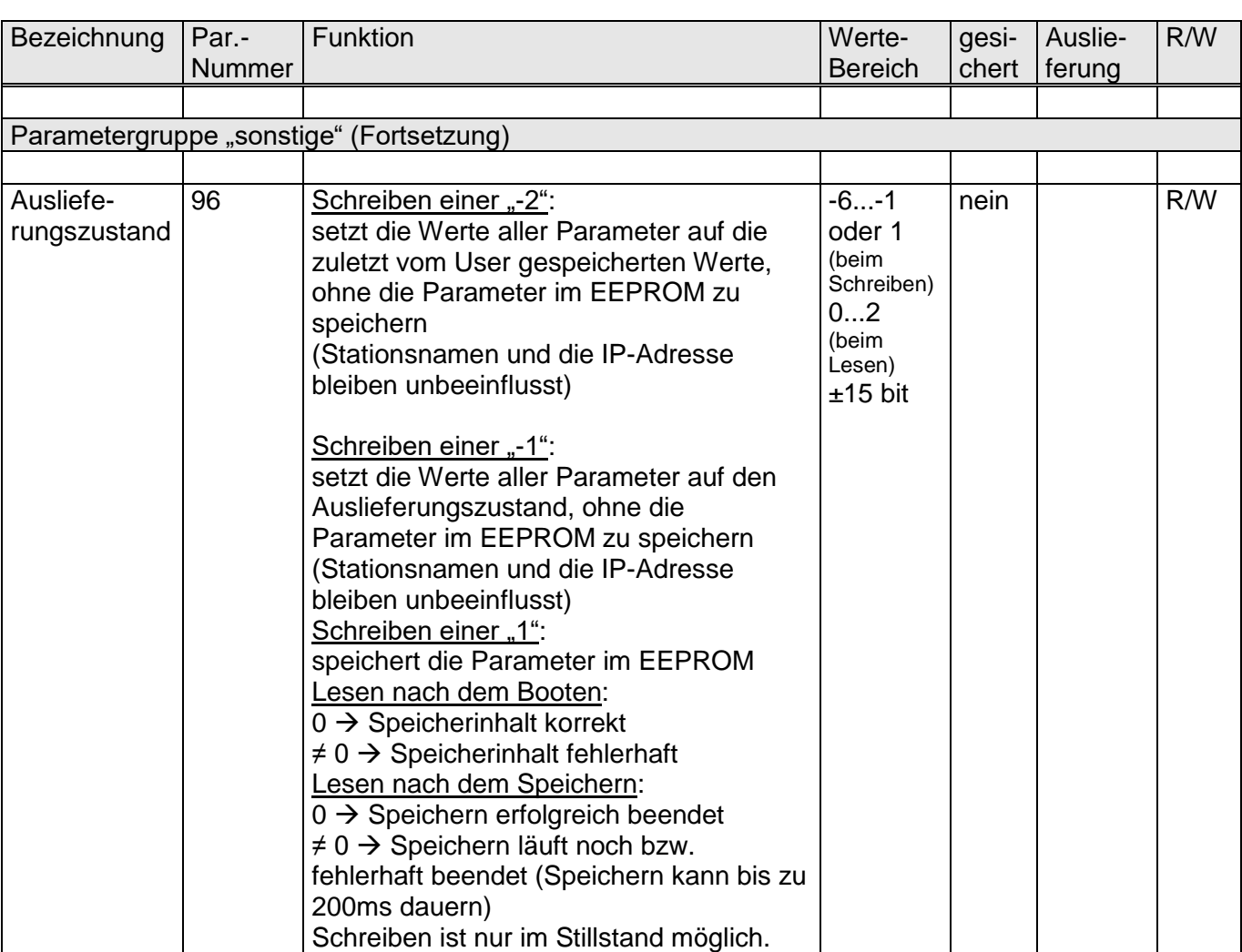

<span id="page-24-0"></span>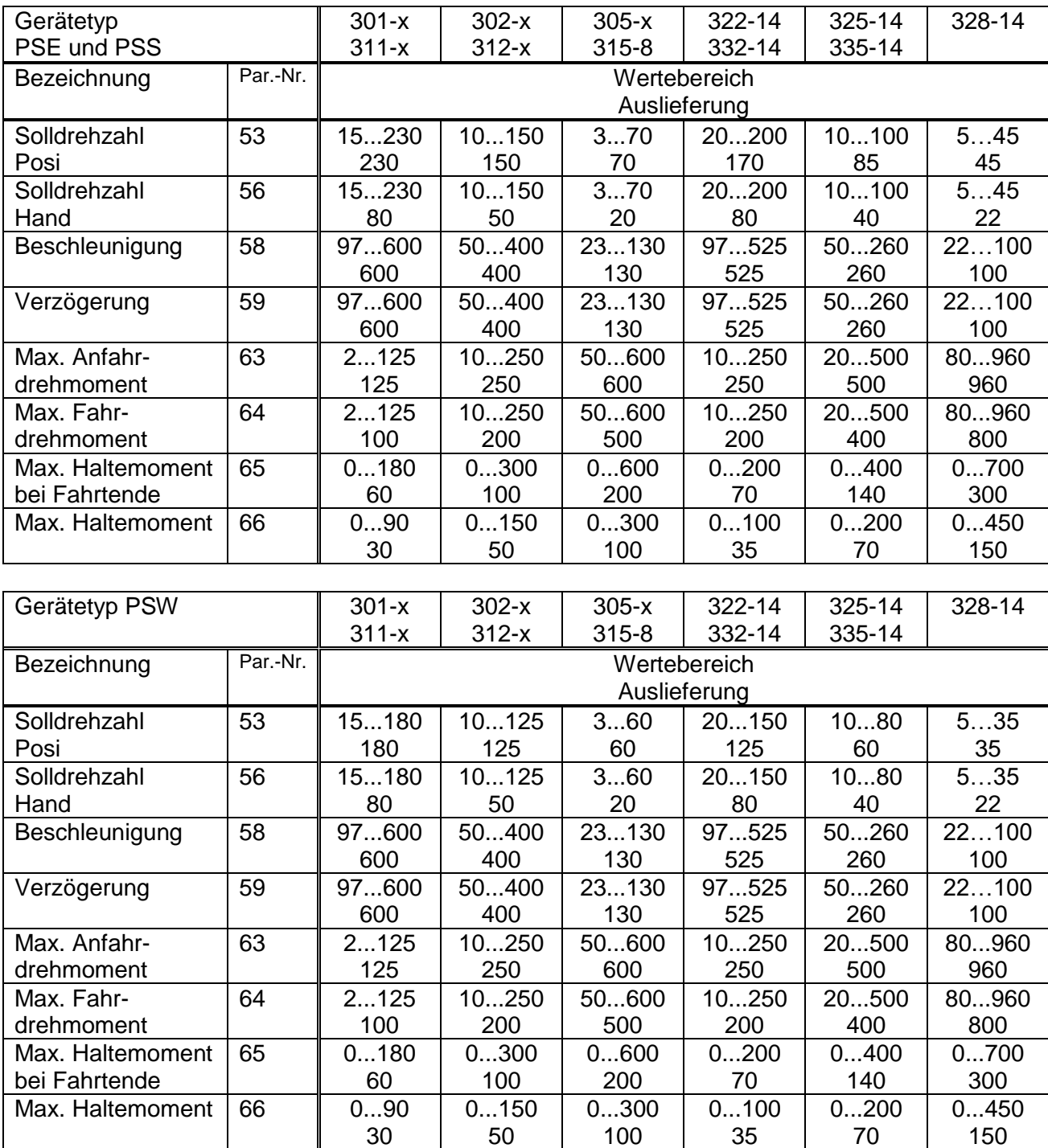

#### **2.9.2 Tabelle der Drehzahl- und Drehmomentwerte bei den Getriebetypen**

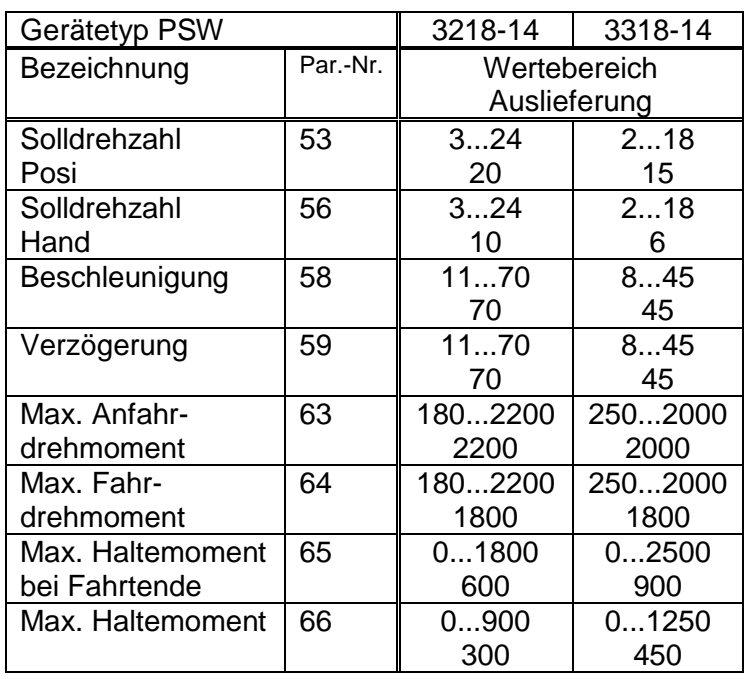

## ۞ halstrup<br>walcher

#### Betriebsanleitung PSx3xx-PN

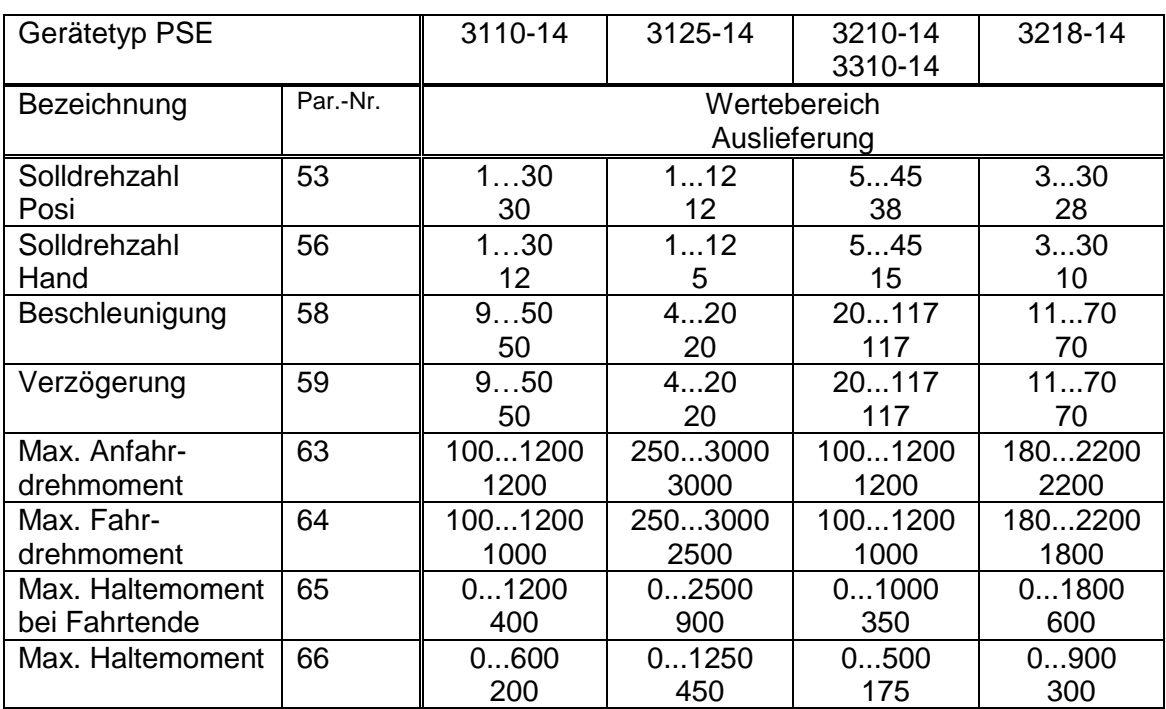

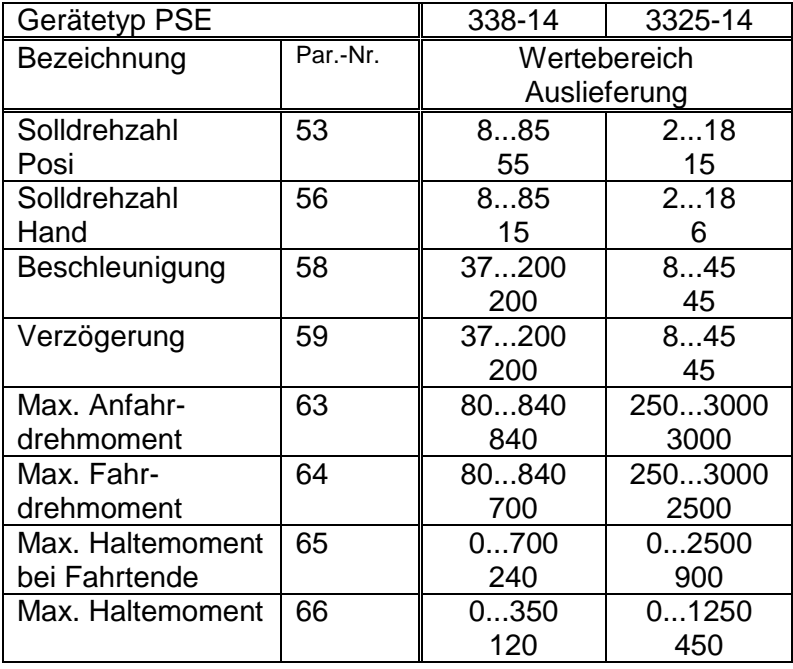

#### <span id="page-27-0"></span>**2.9.3 Prozessdaten-Aufbau**

1) Ausgangsmodul (aus Sicht des IO-Controllers) Belegung (nicht veränderbar):

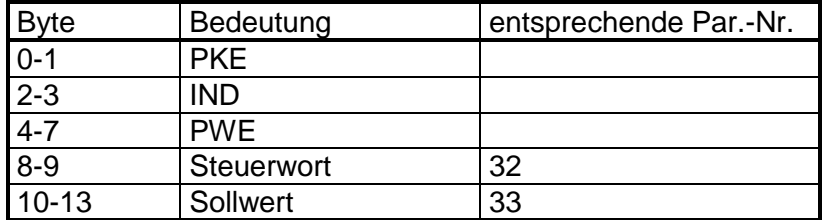

2) Eingangsmodul (aus Sicht des IO-Controllers) Belegung (nicht veränderbar):

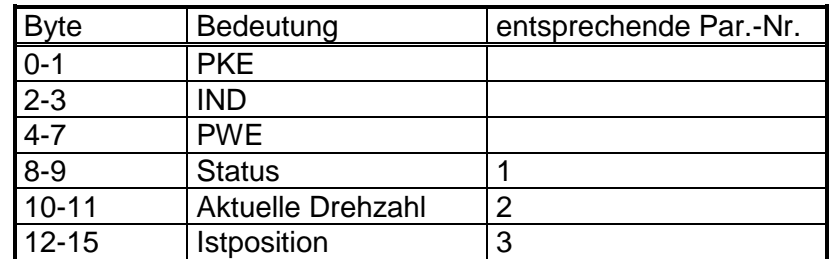

In der GSD-Datei für die PSx3xxPN sind die beiden Parameter

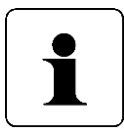

"Steuerwort" und "Status" als bit-orientiert gekennzeichnet (d.h. das Flag "UseAsBits" ist jeweils gesetzt). Dies ermöglicht Projektierungstools, die einzelnen Bits dieser Parameter separat aufzuführen. Aufgrund dieser Eigenschaft ist die Bytereihenfolge dieser beiden Parameter im Vergleich zu den übrigen Parametern umgekehrt. Wenn diese Parameter als Ganzes gelesen oder geschrieben werden, muss dies beachtet werden.

#### <span id="page-27-1"></span>**2.9.4 Detaillierte Beschreibung der Status-Bits**

*Bit 0***:** Sollposition ist erreicht

wird gesetzt:

- nach erfolgreicher Ankunft an einer übertragenen Sollposition (nicht am Ende einer Handfahrt, außer, wenn die Sollposition gleich der maßgeblichen Endbegrenzung ist)
- nach manuellem Verdrehen im Stillstand, wenn bei aktivierter Nachregelfunktion die Differenz aus Soll- und Istwert betragsmäßig kleiner oder gleich dem Positionierfenster ist

#### **Wenn Bit 0 gleichzeitig mit Bit 10 (Blockieren) gesetzt sein sollte, so hat Bit 0 Priorität!**

#### wird gelöscht:

- nach Übertragen einer Sollposition, wenn die Differenz zum Istwert größer als das Positionierfenster ist (Par. 44)
- durch eine Handfahrt
- bei Übertragen eines ungültigen Sollwerts
- bei manuellem Verdrehen im Stillstand

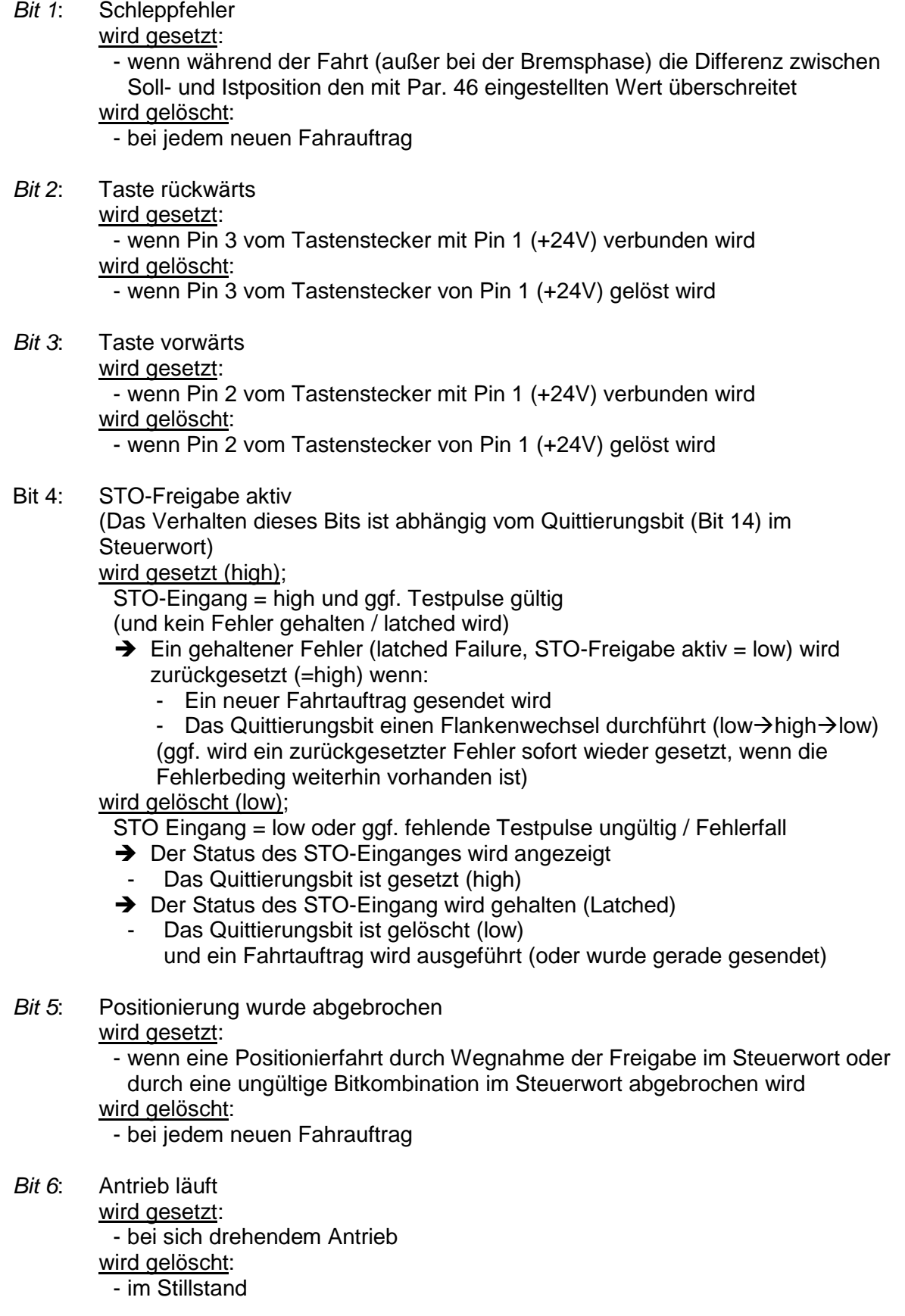

- *Bit 7*: Temperaturüberschreitung
	- wird gesetzt:
		- wenn die Temperatur im Geräteinnern den Grenzwert aus Par. 91 überschreitet
	- wird gelöscht:
		- wenn die Temperatur im Geräteinnern den Grenzwert um 5°C unterschreitet
- *Bit 8*: Fahrt gegen Schleifenrichtung
	- wird gesetzt:
		- beim Einschalten bzw. nach Reset (ein evtl. vorhandenes Spiel ist noch nicht herausgefahren)
		- beim Beauftragen einer Positionier- oder Handfahrt gegen die **Schleifenrichtung**
		- beim Beauftragen einer Positionier- oder Handfahrt, wenn keine Schleifenrichtung vorgegeben ist (Par. 45 ist null)
		- wird gelöscht:
			- nach erfolgreicher Ankunft an einer übertragenen Sollposition in Schleifenrichtung (nicht nach einer Handfahrt)
- *Bit 9*: Messsystem- oder STO-Hardware-Fehler
	- wird gesetzt:
	- wenn bei der Positionsberechnung ein internes Problem festgestellt wurde (Messsystem-Fehler)
	- wenn bei deaktiviertem STO-Signal Motorstrom fließt (STO-Hardware-Fehler) Bei gesetztem Fehlerbit sind keine Fahraufträge mehr möglich! wird gelöscht:
	- nur durch Aus- und wieder Einschalten des Antriebs möglich
- *Bit 10*: Positionierfehler (Blockieren)

wird gesetzt:

- wenn eine Positionier- oder Handfahrt aufgrund von Überlastung (Blockieren, starke Schwergängigkeit) abgebrochen wurde

#### **Wenn Bit 0 (Sollposition erreicht) gleichzeitig mit Bit 10 gesetzt sein sollte, so hat Bit 0 Priorität!**

#### wird gelöscht:

- bei jedem neuen Fahrauftrag
- *Bit 11*: Manuelles Verdrehen
	- wird gesetzt:
		- wenn der Antrieb im Stillstand von außen um mehr als den Wert im Positionierfenster verdreht wird, nachdem zuvor eine Positionierfahrt korrekt beendet wurde
	- wird gelöscht:
		- bei jedem neuen Fahrauftrag
- *Bit 12*: Sollwert falsch

#### wird gesetzt:

- wenn ein übertragener Sollwert außerhalb der Endschaltergrenzen liegt, verursacht auch z.B. durch den akt. Wert des Referenzierungswerts (Par. 40)
- wenn ein übertragener Sollwert innerhalb der Endschaltergrenzen liegt, aber durch eine notwendige Schleifenfahrt der vorgegebene Bereich verlassen werden würde

wird gelöscht:

- bei jedem neuen Fahrauftrag

#### Bit 13: Fehler Spannungsüberwachung

(Das Verhalten dieses Bits ist abhängig vom Quittierungsbit (Bit 14) im Steuerwort)

#### wird gesetzt (high):

- die angelegte Versorgungsspannung kleiner Umot Grenze (Par 108) ist
- oder die angelegte Versorgungsspannung >30 V ist
- oder die integrierte Spannungsüberwachung einen Fehler meldet (Power-Good=FAIL)
- **→ Quitierungsbit ist gelöscht (low)** der Status des Fehlerzustand wird angezeigt
- $\rightarrow$  Quitierungsbit ist gesetzt (high)
	- der Fehlerzustand wird gehalten (latched)

#### wird gelöscht (low);

- die angelegte Versorgungsspannung größer Umot Grenze (Par 108) ist
- und die angelegte Versorgungsspannung <30 V ist
- und die integrierte Spannungsüberwachung keinen Fehler meldet (Power-Good=PASS)

(und kein Fehler gehalten / latched wird)

- $\rightarrow$  Ein gehaltener Fehler (latched Failure, Fehler Spannungsüberwachung = high) wird zurückgesetzt (low) wenn:
	- Ein neuer Fahrtauftrag gesendet wird
	- Das Quittierungsbit einen Flankenwechsel durchführt (low->high->low) (ggf. wird ein zurückgesetzter Fehler sofort wieder gesetzt, wenn die Fehlerbeding weiterhin vorhanden ist)

*Bit 14 / 15*: Endbegrenzung vorwärts / rückwärts ist angefahren

wird gesetzt:

- wenn per Handfahrt der Endbegrenzungswert erreicht wird (nicht wenn dieser per Positionierfahrt erreicht wird)
- wenn eine Endschaltergrenze so verändert wird, dass die aktuelle Position außerhalb liegt
- wenn im Stillstand der Antrieb durch eine äußere Kraft auf eine Position jenseits des durch die Endschaltergrenzen definierten Bereichs bewegt wird wird gelöscht:
	- sobald sich der Antrieb wieder innerhalb des durch die Endschaltergrenzen definierten Bereichs befindet (Ausnahme: Nach dem Ende einer Handfahrt befindet sich der Antrieb noch an der Endschaltergrenze innerhalb des Positionierfensters und es wurde noch kein neuer Fahrauftrag gegeben.)

#### <span id="page-30-0"></span>**2.9.5 Detaillierte Beschreibung der Steuer-Bits**

- *Bit 0*: Handfahrt zu größeren Werten
- *Bit 1*: Handfahrt zu kleineren Werten
- *Bit 2*: Sollwert übergeben

Der Sollwert in den Prozessdaten wird als neuer gültiger Sollwert akzeptiert, wenn dieses Bit gesetzt ist. Eine gleichzeitig oder später startende Positionierfahrt verwendet diesen Sollwert als neue Sollposition. Soll gleichzeitig mit der Übergabe des Sollwerts die Positionierung sofort starten, ist zusätzlich das Bit 4 ("Freigabe") zu setzen.

Wenn Bit 2 nicht gesetzt ist, wird der Sollwert nicht übernommen, stattdessen kann eine Positionierfahrt zu dem zuletzt gesendeten und als gültig markierten Sollwert gestartet werden.

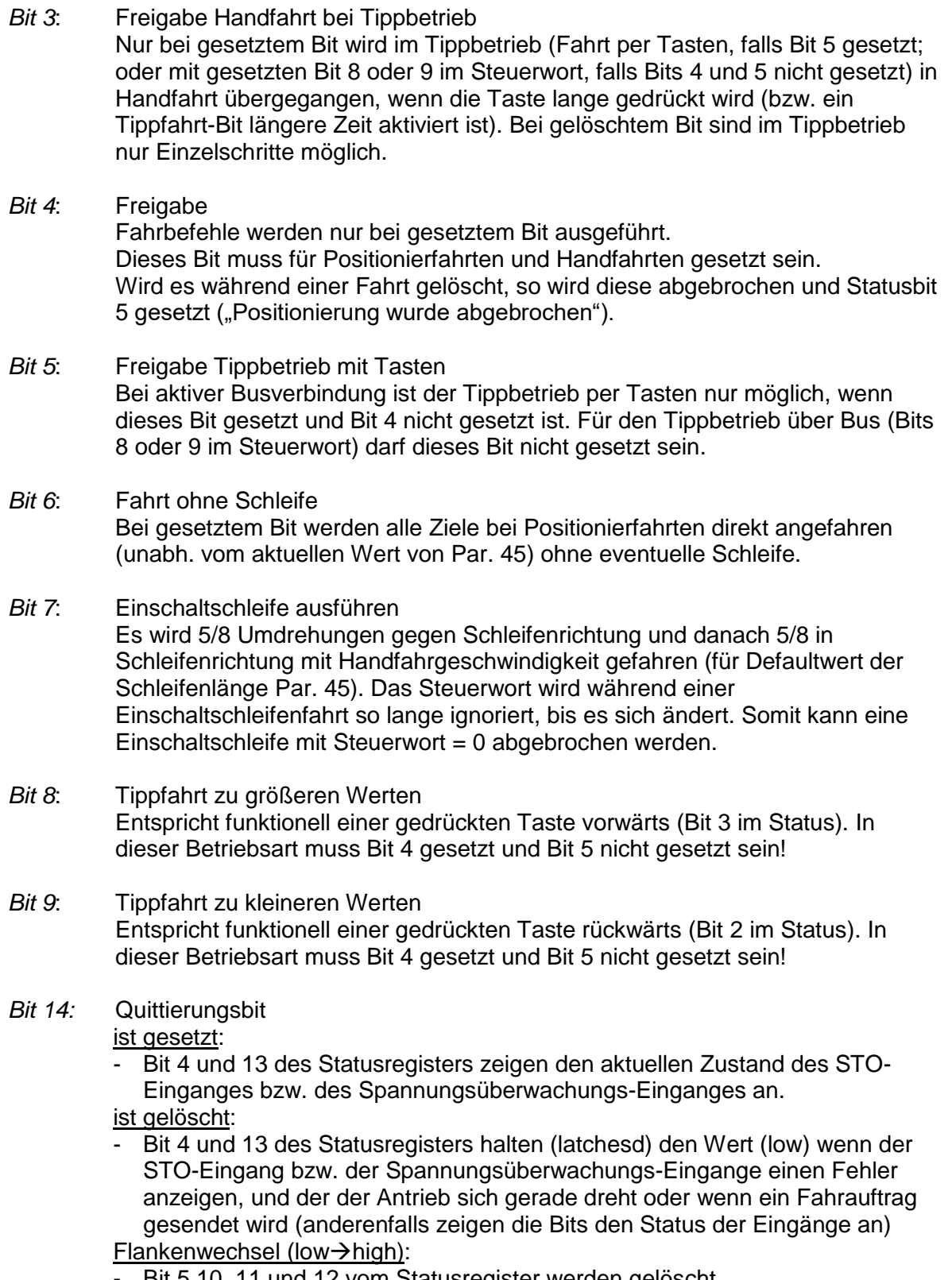

Bit 5,10, 11 und 12 vom Statusregister werden gelöscht

*Bit 10-13, 15*: reserviert, müssen auf 0 gesetzt sein

#### <span id="page-32-0"></span>**2.9.6 PKW-Mechanismus**

Über den PKW-Mechanismus (PKW = "Parameter-Kennung-Wert") können im zyklischen Datenverkehr Parameterwerte geschrieben und gelesen werden sowie sonstige Werte vom Antrieb abgerufen werden.

Im PKW-Mechanismus erteilt und überträgt der IO-Controller einen Auftrag. Er wiederholt diesen Auftrag zyklisch so lange, bis der Antrieb den Auftrag bearbeitet hat und eine Antwort erteilt hat.

Der Antrieb stellt die Antwort solange bereit, bis der IO-Controller einen neuen Auftrag formuliert. Ein Parameterwert, den der Antrieb als Antwort auf einen Lesezugriff zurücksendet, bezieht sich dabei auf den Zeitpunkt, zu dem der Auftrag erteilt worden ist. D.h. wenn der Verlauf eines Parameterwerts über längere Zeit beobachtet werden soll, muss der IO-Controller nach der Übernahme des aktuellen Parameterwerts einen neuen Auftrag senden. Dies geschieht durch Setzen der Auftragskennung 0 "kein Auftrag" und anschließendes Warten, bis der Antrieb dies mit Antwortkennung 0 (keine Antwort") bestätigt. Daraufhin kann derselbe Parameterwert erneut angefordert werden.

Pro Antrieb kann immer nur ein Auftrag in Bearbeitung sein.

#### PKW-Aufbau:

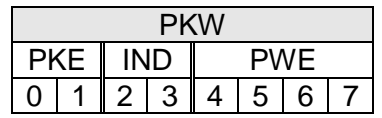

PKE = Parameterkennung  $IND = Index$ PWE = Parameterwert

#### Aufbau der Parameterkennung PKE:

Die Information "Parameterkennung" (PKE) besteht aus einem Datenwort (Byte 0 und 1 des PKW-Teils), in dem die Art des Auftrags (bzw. der Antwort) und die zugehörige Parameternummer verschlüsselt sind:

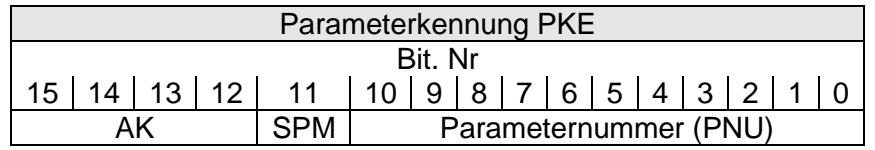

 $AK = Auftrags-bzw.$  Antwortkennung

SPM = Toggle-Bit für Spontanmeldung (Funktion nicht implementiert)

PNU = Parameternummer

Die Parameternummer PNU ergibt sich aus obiger Tabelle ("Tabelle der implementierten Parameter-Einträge").

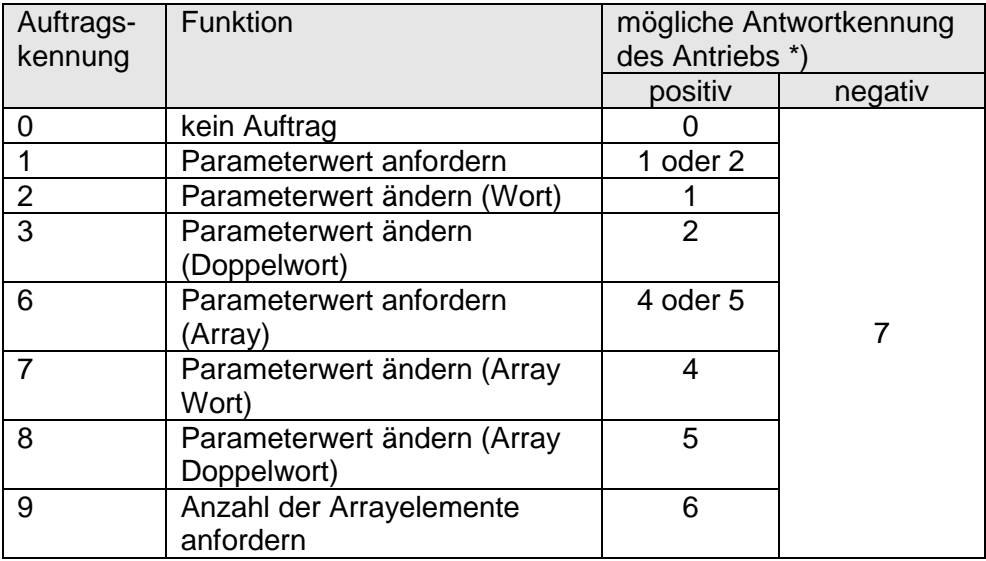

Auftragskennung (IO-Controller → Antrieb):

)\* Die Spalte "Antwortkennung" enthält die zum Auftrag gehörenden mögliche Antworten im Falle einer erfolgreichen Ausführung ("positiv") bzw. im Fehlerfall ("negativ").

Antwortkennung (Antrieb → IO-Controller):

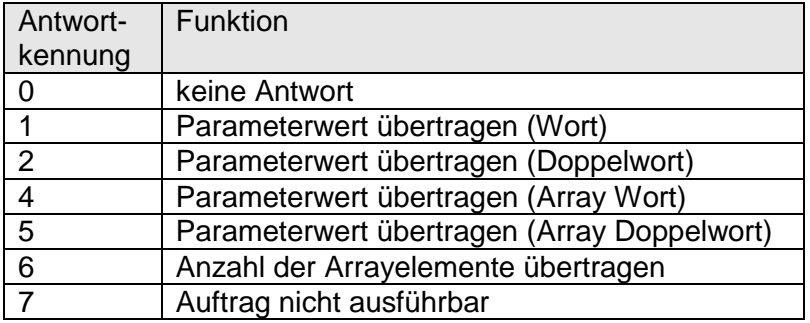

Subindex IND:

Bei Aufträgen und Antworten, die sich auf Arrayelemente beziehen, enthält das Feld IND den Array-Subindex.

#### Parameterwert PWE:

Dieses Feld enthält den dem jeweiligen Parameter zugehörigen Zahlenwert.

Bei nicht ausführbaren Aufträgen (d.h. Antwortkennung AK = 7) antwortet der Antrieb mit einem Fehlercode gemäß nachstehender Tabelle:

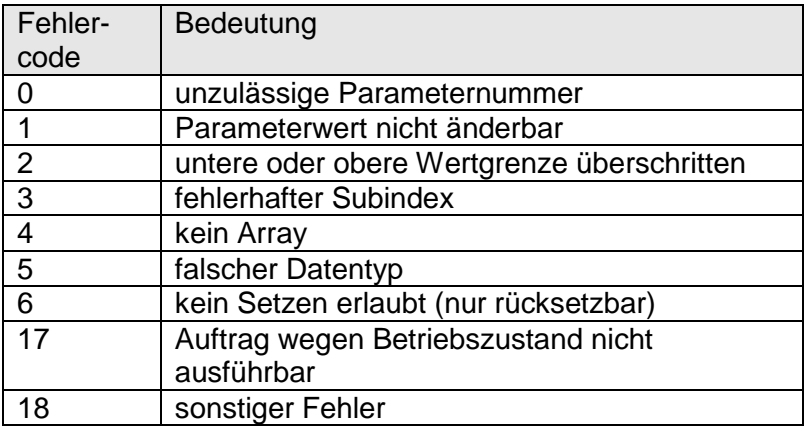

Bei erfolgreich abgearbeiteten Schreibaufträgen von Parameterwerten (d.h. Auftragskennung AK = 2, 3, 7 oder 8) beinhaltet die Antwort dieselben Daten wie das Lesen dieses Parameterwerts. Die Antwortkennung AK ist dann je nach Datentyp einer der Werte 1, 2, 4 oder 5. Die Parameternummer PNU, der Index IND und der Parameterwert PWE sind so wie im Auftrag vorgegeben. Damit kann nochmals geprüft werden, dass der Antrieb tatsächlich die angeforderten Werte übernommen hat.

#### <span id="page-35-1"></span><span id="page-35-0"></span>**3 Ablauf einer Positionierung**

#### **3.1 Positionierfahrt mit Schleife**

Standardmäßig fährt das PSx3xx jeden Sollwert immer aus der gleichen Richtung an. Liegt ein Fahrtziel entgegen der Schleifenrichtung wird der Sollwert zunächst um den Wert der Schleifenlänge (Par. 45) überfahren und dann erst endgültig angefahren. Dadurch kann zum Beispiel das Spiel einer angetriebenen Spindel eliminiert werden.

Das PSx3xx unterscheidet somit folgende Fälle bei einem Positioniervorgang: Annahme: Jede Sollposition wird in Vorwärtsrichtung angefahren, d.h. die Schleifenlänge ist -250 = 5/8 Umdrehungen

1. Neue Sollposition ist größer als die aktuelle Istposition: Das Ziel wird direkt angefahren.

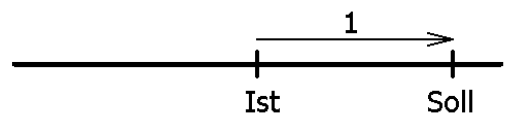

2. Neue Sollposition ist kleiner als die aktuelle Istposition: Es wird um die Schleifenlänge weiter zurück- (2a) und das endgültige Ziel danach in Vorwärtsfahrt (2b) angefahren.

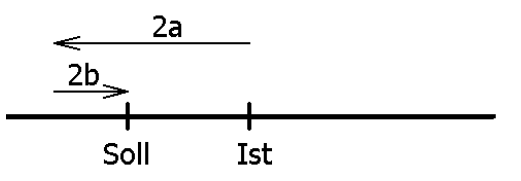

3. Neue Sollposition ist nur wenig größer als die aktuelle Istposition und zuvor war keine Positionierfahrt mit Schleife (z.B. eine Handfahrt):

Der Antrieb fährt das Ziel auf alle Fälle mit einer Vorwärtsbewegung an, deren Länge mindestens der Schleifenlänge entspricht. Um dies zu erreichen, fährt der Antrieb gegebenenfalls zunächst in Rückwärtsrichtung (3a), d.h. entgegen der eigentlich gewünschten Fahrtrichtung und das eigentliche Ziel danach in Vorwärtsfahrt (3b).

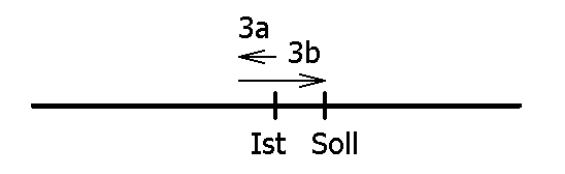

Die maximale Länge dieser Strecke ist die Schleifenlänge. Wenn sich der Sollwert um mehr als die Schleifenlänge vom aktuellen Istwert unterscheidet wird dieser direkt angefahren.

Nach Erreichen der Sollposition wird diese Position mit dem internen Absolutencoderstand verglichen. Bei einer Abweichung wird das Status-Bit "Fehler" gesetzt (Bit 9 im Statuswort).

Im Auslieferungszustand ist die Schleifenlänge -250, d.h. jede Sollposition wird in Vorwärtsrichtung angefahren.

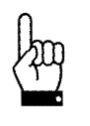

Eine Positionierung auf die obere Endbegrenzung (Par. 42) mit einer Schleifenlänge > 0 ist nicht möglich, da der Antrieb hierfür die Endbegrenzung überfahren müsste. Gleiches gilt für die untere Endbegrenzung (Par. 43) bei einer Schleifenlänge < 0.

#### <span id="page-36-0"></span>**3.2 Positionierfahrt ohne Schleife**

Der Modus "Positionieren ohne Schleifenfahrt" dient hauptsächlich zum Fahren kleiner Wege für Feinkorrekturen. Jede Position wird dabei direkt angefahren. Ein eventuelles Spiel in der angetriebenen Spindel wird dabei NICHT eliminiert. Das interne Getriebespiel des PSx3xx tritt auch in diesem Fall nicht in Erscheinung, da die Positionserfassung direkt an der Abtriebswelle stattfindet.

#### <span id="page-37-1"></span><span id="page-37-0"></span>**4 Besonderheiten**

#### **4.1 Geschwindigkeit, Beschleunigung und Verzögerung**

Handfahrten werden mit der Maximalgeschwindigkeit aus Par. 56 ausgeführt, Positionierfahrten mit der Maximalgeschwindigkeit aus Par. 53. Für alle Fahrten gilt die Maximalbeschleunigung aus Par. 58 und die Maximalverzögerung aus Par. 59. Am Fahrtende wird die Maximalverzögerung während der Annäherung an das Ziel sukzessive verkleinert, um ein harmonisches Einschwingverhalten zu realisieren.

Wird ein Stoppbefehl ausgeführt, so bremst der Antrieb unabhängig vom Wert in Par. 59 mit der maximal möglichen Bremsrampe.

#### <span id="page-37-2"></span>**4.2 Maximales Anfahr- und Fahrdrehmoment**

Über Par. 63 kann das maximale Anfahrdrehmoment, über Par. 64 das maximale Fahrdrehmoment eingestellt werden.

Das Anfahrdrehmoment ist nach jedem Fahrtbeginn für den Zeitraum in Par. 71 aktiv. Es sollte immer etwas höher wie das Fahrdrehmoment sein, da der Antrieb für die Beschleunigungsphase mehr Drehmoment wie bei Konstantfahrt benötigt.

Beide Werte sind keine scharfen Drehmoment Grenzen. Stattdessen wird der Motorstrom begrenzt, dieser Strom korreliert zu der Stromaufnahme des Motors bei eingestellter Drehzahl und Drehmoment. Bei kleinen Drehzahlen, ist das resultierende Drehmoment des Positioniersystems etwas höher als bei hohen Drehzahlen.

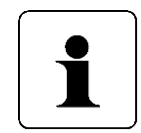

Wenn kleine Drehmomentgrenzwerte verwendet werden sollen muss folgendes bedacht werden: Kleine Drehmomentwerte sollten nicht in Kombination mit hohen Drehzahlvorgaben benutzt werden, da dies zu instabilem Fahrverhalten führen kann!

#### <span id="page-37-3"></span>**4.3 Verhalten des Antriebs bei Blockieren**

Wenn während des Verfahrens die erreichbare Geschwindigkeit länger als 200 ms (Par. 70) den Grenzwert 30% der gewählten Maximalgeschwindigkeit (Par. 57) unterschreitet (dies sind die Defaultwerte), wird ein Blockieren erkannt, die Fahrt abgebrochen und das Bit "Positionierfehler" gesetzt. Der Antrieb steht fortan mit dem eingestellten Haltemoment (Par. 66).

Neue Fahraufträge können danach ohne weitere Maßnahmen gesendet werden, d.h. die Übertragung einer neuen Sollposition (Änderung des Wertes der Sollposition in den Prozessdaten) startet eine neue Positionierung.

Eine Ausnahme besteht, wenn der Sollwert derselbe ist wie zuvor. In diesem Fall ist zunächst die Freigabe wegzunehmen und dann wieder zu setzen (Bit 4 im Steuerwort). Bit 2 ("Sollwert übergeben") muss dabei gesetzt sein. Der Antrieb fährt dann beim Setzen des Freigabebits weiter.

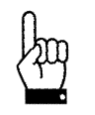

Fahrten, die gezielt eine Blockfahrt nach sich ziehen (z.B. Referenzfahrten auf Block), dürfen nur mit einem reduzierten Drehmoment gestartet werden (max. Fahrdrehmoment maximal 10% des Nenndrehmoments bzw. kleinstmöglicher Wert).

#### <span id="page-38-0"></span>**4.4 Nachregelfunktion bei Veränderung der Istposition von aussen**

Wenn das PSx3xx im Stillstand nach einer korrekt beendeten Positionierfahrt (oder Handfahrt bis zum Fahrbereichsende) entgegen der Schleifenrichtung verdreht wird und das Freigabebit (Bit 4 im Steuerwort) gesetzt ist sowie die Nachregelfunktion (Par. 47) aktiviert ist, versucht es, den zuvor gesendeten Sollwert wieder anzufahren (Nachregeln). Nach erfolgreichem Nachregeln wird das Bit 0 ("Sollposition erreicht) erneut gesetzt. Bei Verdrehen in Schleifenrichtung erfolgt kein Nachregeln, es wird nur Bit 11 im Statuswort ("Manuelles Verdrehen") gesetzt und Bit 0 ("Sollposition ist erreicht") zurückgesetzt. Wenn die Schleifenfahrt deaktiviert ist (Par. 45 auf 0), regelt der Antrieb in beiden Richtungen nach.

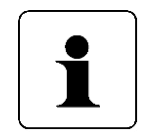

Falls der Antrieb im Stillstand kontinuierlich seine Position verliert, startet der Versuch, nachzuregeln genau dann, wenn die Istposition das Positionierfenster gerade verlässt (vorausgesetzt, dass alle oben genannten Bedingungen erfüllt sind). Zu diesem Zeitpunkt muss die Motorspannung im zulässigen Bereich liegen (d.h. Bit 4 im Statuswort gesetzt). Bei unzulässiger Motorspannung startet kein Nachregeln, stattdessen werden Bit 10 ("Positionierfehler") und 13 ("Motor-Spannung hatte gefehlt") aktiv. Wenn die Motorspannung erst nach dem Verlassen des Positionierfensters wieder in den zulässigen Bereich eintritt, startet kein erneuter Nachregelversuch. Dies verhindert eine Situation, in der plötzlich ein Antrieb eine Bewegung startet, wenn die Motorspannung eingeschaltet wird.

Wird eine laufende Positionierung oder Handfahrt durch einen Stoppbefehl abgebrochen (Freigabebit im Steuerwort auf 0), so regelt der Antrieb erst wieder nach, wenn ein neuer Fahraufrag gesendet und korrekt beendet wird.

Durch Wegnahme des Freigabebits und/oder der Nachregelfunktion kann das Nachregeln gänzlich unterbunden werden.

Antriebe mit Bremse haben grundsätzlich keine Nachregelfunktion.

#### <span id="page-38-1"></span>**4.5 Berechnung der physikalischen Absolut-Position**

Der Stellantrieb PSx3xx besitzt ein absolutes Messsystem mit einem Messbereich von 256 Umdrehungen. Um bei externem Verdrehen des Antriebs im abgeschalteten Zustand einen Überlauf zu verhindern, kann in einem Bereich von 250 Umdrehungen positioniert werden. Die unteren sowie die oberen drei Umdrehungen des Messbereichs sind somit gesperrt.

Die Abbildung des gewünschten Fahrbereichs auf den physikalischen Fahrbereich "Mapping-Ende" erfolgt über Par. 41.

Im Auslieferungszustand ist der Antrieb auf Position 51200, oberer Endschalter ist 101200, unterer Endschalter ist 1200. Das ergibt einen Verfahrbereich von ±125 Umdrehungen (±50000 Schritte). Wenn der gewünschte Verfahrbereich ±125 Umdrehungen nicht überschreitet, braucht also im Auslieferungszustand keine der im folgenden beschriebenen Maßnahmen ergriffen zu werden, um den Verfahrbereich einzustellen.

Für die Realisierung beliebiger Verfahrwege unabhängig vom Verfahrweg, der durch die Einbaulage des Messsystems vorgegeben ist (physikalischen Fahrbereich), gibt es die folgenden beiden Möglichkeiten:

1) Die zu verfahrende Achse (z.B. eine Spindel) in die gewünschte Position bringen, den Antrieb mit offenem Klemmring auf die dazu passende Postion verfahren, erst dann den Klemmring schließen.

#### Beispiele:

- a) Die zu verfahrende Achse in die Mittelstellung bringen, den Antrieb im Leerlauf (mit offenem Klemmring) ebenfalls in Mittelstellung fahren (Position 51200), dann den Klemmring schließen. Der Antrieb kann nun 125 Umdrehungen in jede Richtung fahren (defaultmäßig ±50000 Schritte).
- b) Die zu verfahrende Achse ganz nach links (bzw. unten) bringen, den Antrieb im Leerlauf (mit offenem Klemmring) ohne Schleife an die kleinste Position fahren (Position 1200), dann den Klemmring schließen. Der Antrieb kann nun 250 Umdrehungen nach rechts (bzw. oben) fahren (defaultmäßig 100000 Schritte).
- c) Die zu verfahrende Achse ganz nach rechts (bzw. oben) bringen, den Antrieb im Leerlauf (mit offenem Klemmring) an die größte Position fahren (Position 101200), dann den Klemmring schließen. Der Antrieb kann nun 250 Umdrehungen nach links (bzw. unten) fahren (defaultmäßig 100000 Schritte).
- 2) Den Antrieb in beliebiger Position auf die Achse montieren, Klemmring schließen, dann mit Hilfe von Par. 41 den Verfahrbereich anpassen. Par. 41 legt das obere Ende des Verfahrbereichs fest. Defaultmäßig ist das obere Ende bei +256 Umdrehungen (Position 102400). Wenn nach der Montage des Antriebs der Verfahrbereich nicht zur aktuell angezeigten Position passt, kann dieser zwischen +3 und +253 Umdrehungen (gemessen von der aktuellen Position) frei gewählt werden.

Beispiele:

- a) Nach der Montage ist die angezeigte Position 51200 (was dem Auslieferungszustand entspricht). Der Verfahrbereich soll ausschließlich nach rechts (bzw. oben) zeigen.
	- $\rightarrow$  oberes Mapping-Ende = Position + 253 Umdrehungen
	- $\rightarrow$  Par. 41 auf 152400 setzen
- b) Nach der Montage ist die angezeigte Position 100000. Der Verfahrbereich soll aber ausschließlich nach rechts (bzw. oben) zeigen.
	- $\rightarrow$  oberes Mapping-Ende = Position + 253 Umdrehungen
	- $\rightarrow$  Par. 41 auf 201200 setzen.
- c) Nach der Montage ist die angezeigte Position 2000. Der Verfahrbereich soll aber ausschließlich nach links (bzw. unten) zeigen.
	- $\rightarrow$  oberes Mapping-Ende = Position + 3 Umdrehungen
	- $\rightarrow$  Par. 41 auf 3200 setzen.

Anmerkungen:

- 1) Bei der Berechnung des oberen Mapping-Endes (Par. 41) muss (wie in obigen Beispielen) eine Sicherheitsreserve von 3 Umdrehungen (defaultmäßig 1200 Schritte) eingehalten werden, weil der höchstmögliche Positionswert 3 Umdrehungen unterhalb des oberen Mapping-Endes liegt. Der kleinstmögliche Positionswert liegt 253 Umdrehungen unterhalb des oberen Mapping-Endes.
- 2) Die angegebenen Schrittzahlen bzw. Positionswerte beziehen sich auf folgende Einstellungen, die dem Auslieferungszustand entsprechen:
	- a) Istwertbewertung Zähler (Par. 38) = 400
	- b) Istwertbewertung Nenner (Par. 39) =  $400$
	- c) Referenzierungswert (Par.  $40$ ) = 0

Diese 3 Parameter beeinflussen die oben angegebenen Schrittzahlen bzw. Positionswerte: Mit dem Referenzierungswert kann eine Verschiebung erreicht werden, mit der Zähler-/Nennerbewertung eine Streckung bzw. Dehnung (s.u.).

- 3) Bei einer Änderung des Drehsinns (Par. 37) werden der Referenzierungswert (Par. 40), das obere Mapping-Ende (Par. 41) und der obere und untere Endschalter (Par. 42 und 43) in Auslieferungszustand gesetzt.
- 4) Bei einer Änderung des oberen Mapping-Endes (Par. 41) wird der obere Endschalter (Par. 42) auf den Wert [oberes Mapping-Ende - 3 Umdrehungen x Skalierung] und der untere Endschaler (Par. 43) auf den Wert [oberes Mapping-Ende - 253 Umdrehungen x Skalierung] gesetzt. Somit ergibt sich ein Positionierbereich von 250 Umdrehungen.
- 5) Bei einer Änderung der Istwertbewertung (Zähler; Par. 38 oder Nenner; Par. 39) werden der Sollwert, der Istwert, der Referenzierungswert, das obere Mapping-Ende, der obere und untere Endschalter, der Schleppfehler, das Positionierfenster sowie die Schleifenlänge neu berechnet.
- 6) Bei einer Änderung des Referenzierungswerts (Par. 40) werden Sollwert, Istwert, das obere Mapping-Ende sowie der obere und untere Endschalter neu berechnet. Werden bei jedem Hochlauf des Geräts standardmäßig die Werte des oberen Mapping-Endes (Par. 41) und/oder der Endschalter (Par. 42, 43) gesendet, so ist ggf. der neue Referenzierungswert in diese Werte mit einzubeziehen. Dies kann z.B. durch Festlegung von Basiswerten geschehen (die für den Fall "Referenzierungswert = 0" gelten), zu denen dann der jeweils aktuelle Wert des Referenzierungswerts addiert wird.
- 7) Will der Anwender bei der Parametrierung jegliche autom. Anpassung von Werten vermeiden, ist die optimale Reihenfolge beim Senden der Parameter die folgende:
	- a) Drehsinn (Par. 37), Istwertbewertung Zähler (Par. 38), Istwertbewertung Nenner (Par. 39)
	- b) Referenzierungswert (Par. 40)
	- c) oberes Mapping-Ende (Par. 41)
	- d) oberer Endschalter (Par. 42), unterer Endschalter (Par. 43), Positionierfenster (Par. 44), Schleifenlänge (Par. 45), Schleppfehler (Par. 46)
- 8) Um die Einstellungen dauerhaft im EEPROM zu speichern, ist eine 1 in Par. 96 zu schreiben. Liefert das Lesen von Par. 96 eine 0 zurück, ist das Speichern beendet.

#### Referenzierungswert (Par. 40):

Mit dem Referenzierungswert (Par. 40) kann eine Verschiebung des gesamten Wertebereichs erreicht werden. Die Referenzierung wirkt sich auf alle übertragenen Werte aus, d.h. auf Sollwert, Istwert, oberes Mapping-Ende und oberen und unteren Endschalter.

Der Referenzierungswert kann auf zwei Arten gesetzt werden:

- 1) Direkt durch Schreiben des Referenzierungswertes in Par. 40.
- 2) Indirekt durch Schreiben eines Istwertes in Par. 3. Dadurch kann dem aktuellen physikalischen Istwert ein beliebiger "tatsächlicher" Istwert zugeordnet werden. Die sich daraus ergebende Differenz ist dann der Referenzierungswert. Er wird ab sofort bei jedem übertragenen Wert mit eingerechnet und kann unter Par. 40 auch gelesen werden.

Bei einer Änderung des Referenzierungswerts werden autom. Sollwert, Istwert, das obere Mapping-Ende sowie der obere und untere Endschalter neu berechnet.

#### <span id="page-40-0"></span>**4.6 Verwendung des Parameters "oberes Mapping-Ende"**

Im Folgenden soll die Verwendung des Parameters "oberes Mapping-Ende" grafisch und anhand von Beispielen dargestellt werden:

#### <span id="page-41-0"></span>**4.6.1 Auslieferungszustand**

Im Auslieferungszustand ("ALZ") liegt die aktuelle Istposition genau in der Mitte des Verfahrbereiches. Sowohl am unteren als auch am oberen Ende des Verfahrbereiches befindet sich eine Sicherheitsreserve von drei Umdrehungen der Abtriebswelle. Positionierungen in diese Bereiche hinein werden vom Gerät mit dem Fehler "Sollwert falsch" abgewiesen.

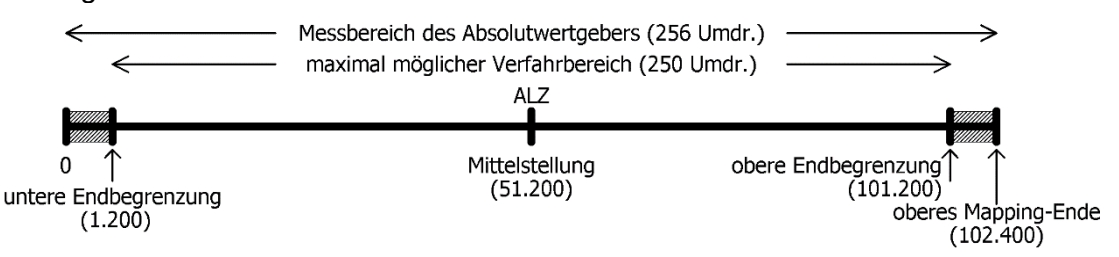

Im Auslieferungszustand ergeben sich für das obere Mapping-Ende und die untere und obere Endbegrenzung die Werte aus folgender Tabelle:

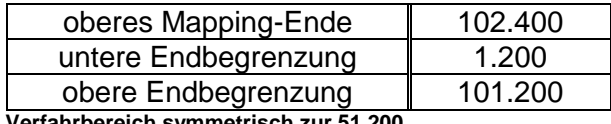

**Verfahrbereich symmetrisch zur 51.200**

Ausgehend von diesem Zustand kann nun der maximal mögliche Verfahrbereich ja nach Anforderung nach oben oder unten verschoben werden.

Hintergrund dabei ist, dass es nach dem Einbau des Geräts sein kann, dass der zur Verfügung stehende Verfahrbereich in einer der beiden Richtungen nicht ausreicht. Mit Hilfe des Parameters "oberes Mapping-Ende" kann nun der Verfahrbereich in einer Richtung verkleinert werden und in der anderen Richtung vergrößert werden.

#### <span id="page-41-1"></span>**4.6.2 Verfahrbereich ausgehend vom Auslieferungszustand nach oben verschieben**

Im folgenden Beispiel wird ausgehend vom ALZ mit Hilfe des Parameters "oberes Mapping-Ende" der maximal mögliche Verfahrbereich etwas nach **oben** verschoben:

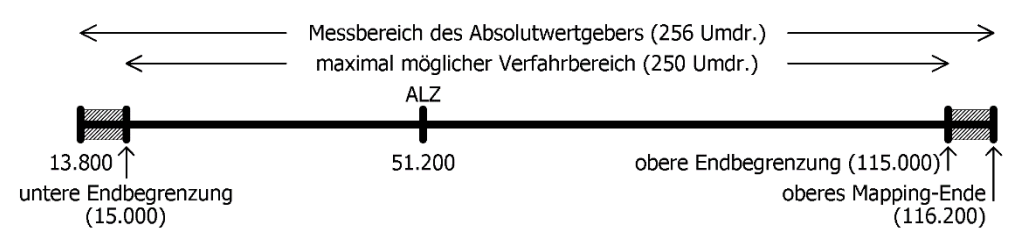

Hier wurde das obere Mapping-Ende vom Wert 102.400 auf den Wert 116.200 erhöht. Somit liegt ein höherer Anteil des möglichen Verfahrbereiches im Bereich oberhalb 51.200 und ein kleinerer Anteil im Bereich unterhalb 51.200.

Im Grenzfall kann das obere Mapping-Ende so gesetzt werden, dass der gesamte mögliche Verfahrbereich bei Werten ≥ 51.200 liegt. Bei Standard-Skalierung (Zähler = Nenner = 400, d.h. 1 Schritt =  $0.9^{\circ}$ ) und Referenzierungswert = 0 ergibt sich dieser Spezialfall, wenn für das obere Mapping-Ende der betr. Wert aus folgender Tabelle gewählt wird. Das Gerät passt daraufhin automatisch die untere und obere Endbegrenzung entsprechend an.

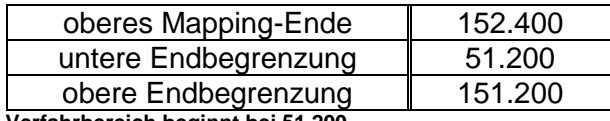

**Verfahrbereich beginnt bei 51.200**

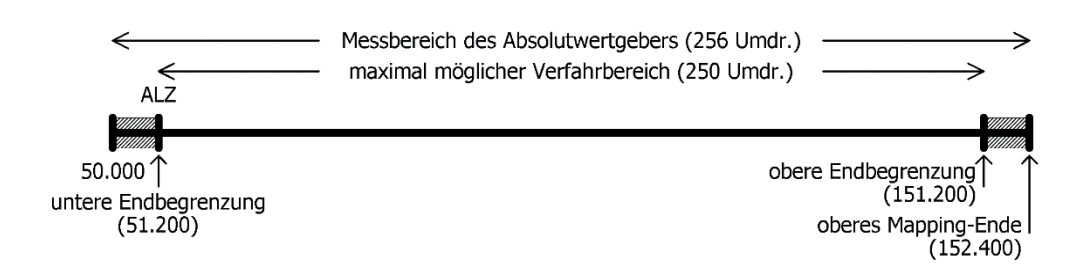

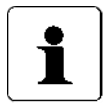

Mit Hilfe von Zählerfaktor und Nennerfaktor können beliebige Spindelauflösungen abgebildet werden. Mit dem Referenzierungswert kann eine Verschiebung des gesamten Wertebereichs erreicht werden.

#### <span id="page-42-0"></span>**4.6.3 Verfahrbereich ausgehend vom Auslieferungszustand nach unten verschieben**

Im folgenden Beispiel wird ausgehend vom ALZ mit Hilfe des Parameters "oberes Mapping-Ende" der maximal mögliche Verfahrbereich etwas nach unten verschoben:

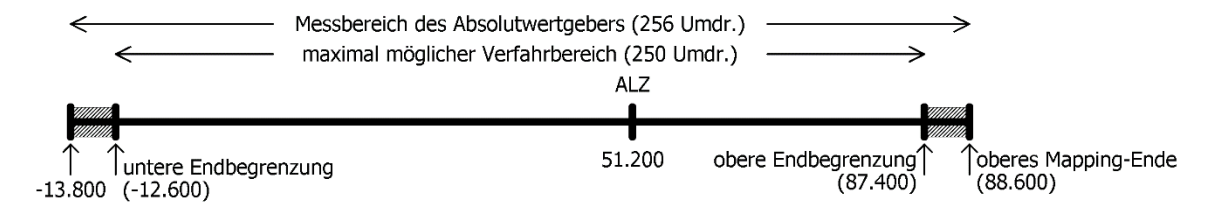

Hier wurde das obere Mapping-Ende vom Wert 102.400 auf den Wert 88.600 verringert. Somit liegt ein höherer Anteil des möglichen Verfahrbereiches im Bereich unterhalb 51.200 und ein kleinerer Anteil im Bereich oberhalb 51.200. Im Grenzfall kann das obere Mapping-Ende so gesetzt werden, dass der gesamte mögliche Verfahrbereich bei Werten ≤ 51.200 liegt. Bei Standard-Skalierung (Zähler = Nenner = 400, d.h. 1 Schritt =  $0.9^{\circ}$ ) und Referenzierungswert = 0 ergibt sich dieser Spezialfall, wenn für das obere Mapping-Ende der betr. Wert aus folgender Tabelle gewählt wird. Das Gerät passt daraufhin automatisch die untere und obere Endbegrenzung entsprechend an.

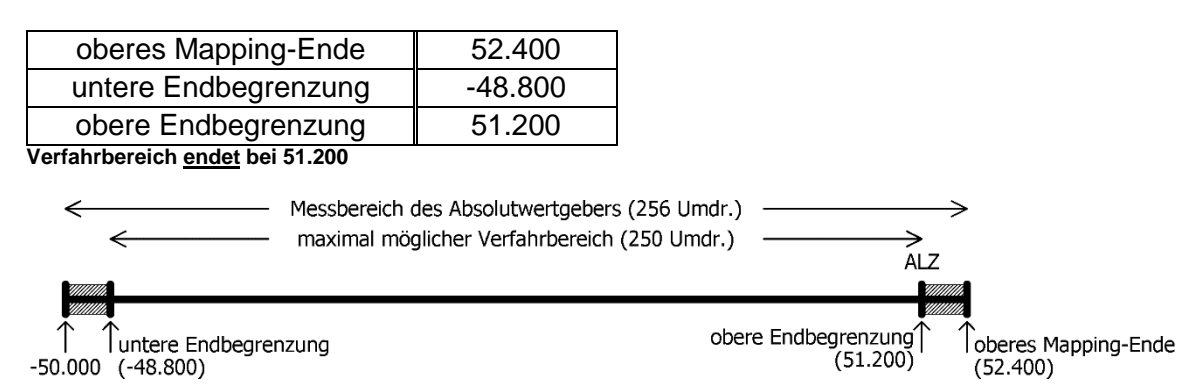

#### <span id="page-42-1"></span>**4.6.4 Verfahrbereich abhängig von der aktuellen Istposition verschieben**

Ist (im Gegensatz zu den obigen Beispielen) die aktuelle Position nicht im Auslieferungs-zustand (d.h. Wert 0), geht diese in die Berechnung des möglichen Wertebereiches für das obere Mapping-Ende mit ein. Maßgebend ist, dass das Gerät nur solche Werte für das obere Mapping-Ende annimmt, bei denen sich nach dem Setzen des oberen Mapping-Endes die aktuelle Istposition im Bereich des max. möglichen Verfahrbereiches befindet (aufgrund von Rundungseffekten mit einer max. Differenz von 1 Schritt). D.h. nach dem Setzen des oberen Mapping-Endes gilt:

*[untere Endbegrenzung - 1] ≤ aktuelle Istposition ≤ [obere Endbegrenzung + 1]*

Zu beachten ist, dass der Messbereich des Absolutwertgebers 256 Umdrehungen an der Abtriebswelle beträgt. Gemeinsam mit den Sicherheitsreserven am oberen und unteren Ende des Messbereichs ergibt sich nun folgender Wertebereich für das obere Mapping-Ende:

*Minimalwert für ob. Mapping-Ende = aktuelle Istposition + 1200 \* Nenner / Zähler Maximalwert für ob. Mapping-Ende = aktuelle Istposition + 101.200 \* Nenner / Zähler*

Für den Spezialfall Zähler = Nenner ergeben sich folgende Formeln:

*Minimalwert für ob. Mapping-Ende = aktuelle Istposition + 1200 Maximalwert für ob. Mapping-Ende = aktuelle Istposition + 101.200*

*(Dies ist z.B. für den Auslieferungszustand der Fall, hier gilt Zähler = Nenner = 400.)*

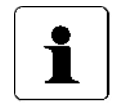

Da das obere Mapping-Ende eine Ganzzahl ist, ergeben sich die Minimal- und Maximalwerte durch Runden auf die nächstgelegene ganze Zahl (betrifft nur den Fall Zähler ≠ Nenner).

#### Beispiel:

- Spindel mit 5 mm Steigung, gewünschte Einheit für Soll- und Istwerte: 1µm  $\rightarrow$  1 Umdrehung = 5mm = 5.000um
	- $\rightarrow$  Anzahl der Schritte pro Umdrehung = 5.000
- Mit der Formel  $\omega_{\rm{max}}$ *Anzahl der Schritte pro Umdrehung = 400 \* Nenner / Zähler* ergibt sich: Zähler = 400; Nenner = 5.000
- Mit diesen Einstellungen wird der Antrieb montiert und mit Hilfe von Handfahrbefehlen auf eine definierte physikalische Position gefahren (z.B. eine bestimmte Marke entlang des Verfahrweges), an der die Istposition einen bestimmten Wert annehmen soll, z.B. den Wert 0.
- In unserem Fall zeigt die Position nach Anfahren dieser definierten physikalischen  $\overline{a}$ Position z.B. den Wert 300.000. Dort wird der Istwert zu null gesetzt. Das Gerät berechnet damit den neuen Referenzierungswert zu 300.000.  $\rightarrow$  Referenzierungswert = 300.000
- Der Antrieb hat einen Verfahrbereich von 250 Umdrehungen (s.o.: Messbereich des Absolutwertgebers abzüglich einer Sicherheitsreserve von drei Umdrehungen an beiden Enden des Messbereichs).
- In unserem Fall sollen diese 250 Umdrehungen so aufgeteilt werden, dass der Antrieb von der soeben definierten Nullposition 10 Umdrehungen (= 10 \* 5.000 Schritte = 50.000 Schritte) zu kleineren Werten verfahren kann und 240 Umdrehungen (= 240 \* 5.000 Schritte = 1.200.000 Schritte) zu größeren Werten.
- Damit der Positionswert 1.200.000 wie gewünscht am oberen Ende des maximal möglichen Verfahrbereiches liegt (d.h. an der oberen Endbegrenzung), addieren wir zu diesem Wert die Sicherheitsreserve von drei Umdrehungen und erhalten so unseren Wert für das obere Mapping-Ende:
- oberes Mapping-Ende = 1.200.000 + 3 \* 5.000 = 1.215.000 Das Gerät führt daraufhin eine Neuberechnung der Verfahrbereichsgrenzen durch: untere Endbegrenzung = oberes Mapping-Ende - 253 \* 5.000 = -50.000 obere Endbegrenzung = oberes Mapping-Ende - 3 \* 5.000 = 1.200.000

Dieser Verfahrbereich kann daraufhin wahlweise noch eingeschränkt werden, d.h. die untere Endbegrenzung kann erhöht werden und die obere Endbegrenzung kann verringert werden.

#### <span id="page-44-0"></span>**4.6.5 Schritt-für-Schritt-Anleitung zur Bestimmung des Verfahrbereichs**

Im Folgenden ist der Ablauf beschrieben, wie diejenigen Parameter, die einen Einfluss auf die Soll- und Istposition sowie den Verfahrbereich haben, bestimmt werden. Die einzelnen Schritte müssen in der angegebenen Reihenfolge durchgeführt werden:

#### 1) Drehsinn festlegen:

Der Drehsinn bestimmt, bei welcher Drehrichtung der Abtriebswelle die Positionswerte ansteigen und bei welcher Drehrichtung der Abtriebswelle die Positionswerte fallen.

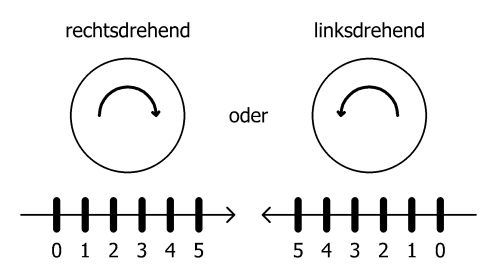

#### 2) Zähler und Nenner festlegen:

Zähler und Nenner bestimmen, in wie viele Schritte eine Umdrehung der Abtriebswelle unterteilt ist.

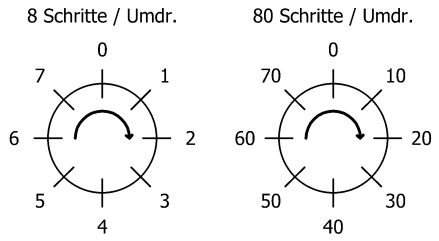

#### 3) Referenzierungswert festlegen:

Mit Hilfe des Referenzierungswertes ist einer bestimmten physikalischen Position der Achse ein bestimmter Wert der Istposition zugeordnet.

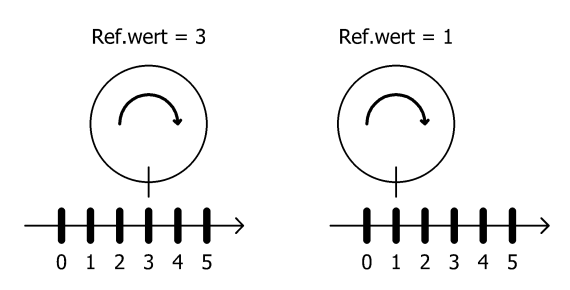

Der Referenzierungswert wird entweder direkt geschrieben oder durch Setzen der Istposition.

4) oberes Mapping-Ende festlegen: Der Parameter legt unter Berücksichtigung der Skalierung und des Referenzierungswertes die Lage des maximal möglichen Verfahrbereiches fest.

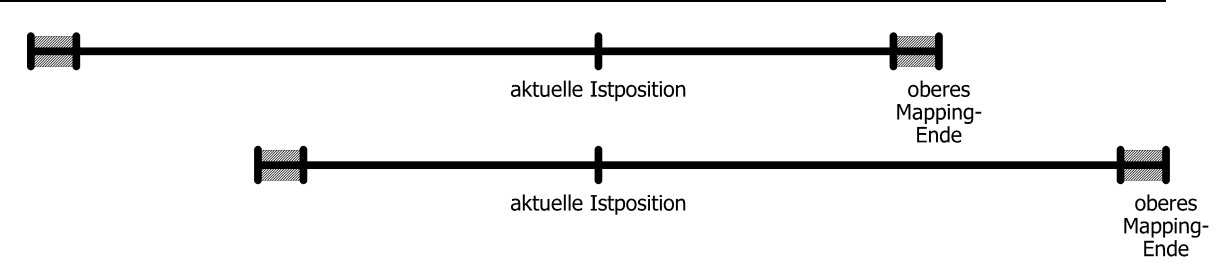

5) obere und untere Endbegrenzung festlegen:

Ggf. kann der maximal mögliche Verfahrbereich eingeschränkt werden, so dass fehlerhafte Sollpositionen nicht zu einer Kollision führen können.

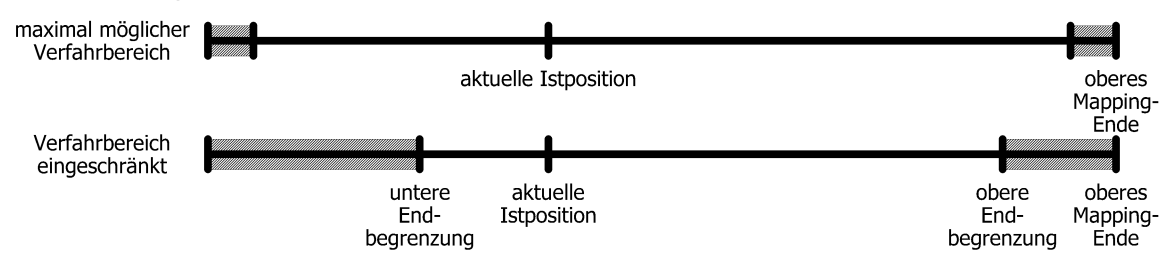

#### <span id="page-45-0"></span>**4.7 Einstellen der Spindelsteigung mittels Istwertbewertungsfaktoren**

Über Par. 38 (Zählerfaktor) und 39 (Nennerfaktor) können beliebige Spindelauflösungen abgebildet werden:

Anzahl der Schritte pro Umdrehung =  $400*$ Nennerfaktor Zählerfaktor

Standardmäßig sind beide Faktoren auf den Wert 400 eingestellt, so dass sich eine Auflösung von 0,01 mm bei einer Spindelsteigung von 4 mm ergibt.

Über den Nennerfaktor lassen sich auf einfache Art und Weise Spindelsteigung und Auflösung einstellen.

Der Zählerfaktor wird hauptsächlich zum Einstellen "krummer" Auflösungen benutzt.

Beispiele:

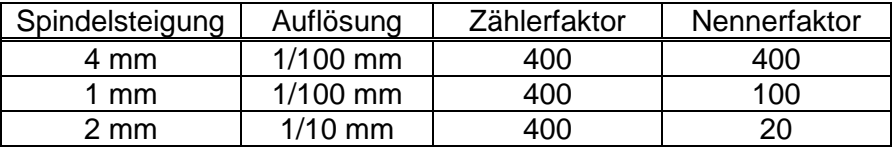

<span id="page-45-1"></span>Zähler- und Nennerfaktor dürfen Werte zwischen 1 und 10000 annehmen.

#### **4.8 Schleppfehlerüberwachung**

Während einer Positionierfahrt wird die errechnete Sollposition mit der aktuellen Istposition verglichen. Wird die Differenz größer als der Wert "Schleppfehler" (Par. 46), wird das entsprechende Bit im Status gesetzt. Dieser Fall tritt insbesondere dann ein, wenn die Sollgeschwindigkeit aufgrund von äußeren Einflüssen (erforderliches Drehmoment, Motorspannung zu gering) nicht erreicht werden kann.

Durch Setzen von Par. 46 auf 0 kann die Schleppfehlerüberwachung deaktiviert werden.

#### <span id="page-46-0"></span>**4.9 Schleppfehlerkorrektur**

Mit Par. 48 kann die Schleppfehlerkorrektur aktiviert werden. Hierbei wird die Solldrehzahl proportional zum Schleppfehler um den eingestellten Faktor erhöht bzw. gesenkt. Der Antrieb versucht unter Beachtung des eingestellten maximalen Stroms, einen entstandenen Schleppfehler wieder auszugleichen, indem er die Drehzahl auf einen Wert regelt, der geringfügig ober- bzw. unterhalb des vorgegebenen Drehzahlsollwertes (Par. 53) liegt.

Durch Setzen von Par. 48 auf 0 kann die Schleppfehlerkorrektur deaktiviert werden. Schleppfehlerüberwachung und -korrektur wirken außer während dem Bremsvorgang auf eine Zielposition und einem Fahrtabbruch immer. Die Solldrehzahl beim Beschleunigen ergibt sich aus der Drehzahl beim Start der Positionierung sowie aus der Beschleunigungsvorgabe (Par. 58).

#### <span id="page-46-1"></span>**4.10 Verhalten beim Hochlauf, bei "IOPS = BAD" und bei Verbindungsausfall**

Verhalten beim Hochlauf (Anlegen der Steuerungsversorgung):

Das Verhalten wird durch Bits 3-2 von Par. 93 definiert. Grundsätzlich gibt es zwei Verhaltensweisen:

1) Der Antrieb geht in den Haltezustand.

 $\rightarrow$  Dieses Verhalten ist aktiviert, wenn Bits 3-2 von Par. 93 ("Konfiguration für Verbindungsausfall") auf 0x00 gesetzt sind.

2) Der Antrieb führt eine Fahrt auf die Sicherheitsposition durch.

 $\rightarrow$  Dieses Verhalten ist aktiviert, wenn Bits 3-2 von Par. 93 auf einen Wert > 0 gesetzt sind:

0x01: Sicherheitsfahrt nach 15 Sek.

0x02: Sicherheitsfahrt nach 30 Sek.

0x03: Sicherheitsfahrt nach 60 Sek.

Die Sicherheitsposition ist diejenige Position, die mit Par. 94 definiert ist. Die Fahrt auf die Sicherheitsposition beginnt, nachdem seit dem Hochlauf des Geräts die angegebene Zeit verstrichen ist (also nach 15, 30 oder 60 Sek.). Die Fahrt an sichere Position kann bei Scheitern auch wiederholt gestartet werden, dies wird durch Par. 95 konfiguriert ("Wiederholungszeit für Sicherheitsfahrt"). Wenn sich während der Fahrt auf die Sicherheitsposition die Verbindung zum IO-Controller aufbaut, bricht der Antrieb die Sicherheitsfahrt ab und geht in den Haltezustand. Fortan können dann Fahrbefehle erteilt werden.

Verhalten bei IOPS = BAD (z.B. wenn sich die SPS im Zustand "CPU-Stop" befindet):

Das Verhalten wird durch Bits 5-4 von Par. 93 definiert. Grundsätzlich gibt es drei Verhaltensweisen:

- 1) Eine laufende Positionierung beendet der Antrieb wie geplant und startet danach keine neue Positionierung, solange der Zustand "IOPS = BAD" besteht.  $\rightarrow$  Dieses Verhalten ist aktiviert, wenn Bits 5-4 von Par. 93 ("Konfiguration für Verbindungsausfall") auf 0x00 gesetzt sind ("weiterfahren").
- 2) Eine laufende Positionierung bricht der Antrieb ab und startet danach keine neue Positionierung, solange der Zustand "IOPS = BAD" besteht.  $\rightarrow$  Dieses Verhalten ist aktiviert, wenn Bits 5-4 von Par. 93 auf 0x01 gesetzt sind ("Fahrtabbruch"). Falls beim Wechsel des Wertes von IOPS auf "GOOD" die Prozessdaten gültige Werte beinhalten (z.B. wenn sich die SPS wieder im Zustand "CPU-Run" befindet),

fährt der Antrieb ggf. sofort weiter.

3) Unabhängig davon, ob der Antrieb gerade steht oder ob eine Positionierung läuft, führt der Antrieb eine Fahrt auf die Sicherheitsposition durch.

 $\rightarrow$  Dieses Verhalten ist aktiviert, wenn Bits 5-4 von Par. 93 auf 0x02 gesetzt sind ("Fahrt an sichere Position").

Die Sicherheitsposition ist diejenige Position, die mit Par. 94 definiert ist. Die Fahrt an sichere Position kann bei Scheitern auch wiederholt gestartet werden, dies wird durch Par. 95 konfiguriert ("Wiederholungszeit für Sicherheitsfahrt"). Wenn während der Sicherheitsfahrt der Wert von IOPS wieder auf "GOOD" wechselt (z.B. wenn sich die SPS wieder im Zustand "CPU-Run" befindet), bricht der Antrieb diese ab und geht in den Haltezustand. Fortan können dann auch wieder Fahrbefehle erteilt werden.

#### Verhalten bei Ausfall der Verbindung zum IO-Controller:

Das Verhalten wird durch Bits 1-0 von Par. 93 definiert. Grundsätzlich gibt es drei Verhaltensweisen:

- 1) Eine laufende Positionierung beendet der Antrieb wie geplant und startet danach keine neue Positionierung, solange keine Verbindung besteht.  $\rightarrow$  Dieses Verhalten ist aktiviert, wenn Bits 1-0 von Par. 93 ("Konfiguration für Verbindungsausfall") auf 0x00 gesetzt sind ("weiterfahren").
- 2) Eine laufende Positionierung bricht der Antrieb ab und startet danach keine neue Positionierung, solange keine Verbindung besteht.  $\rightarrow$  Dieses Verhalten ist aktiviert, wenn Bits 1-0 von Par. 93 auf 0x01 gesetzt sind ("Fahrtabbruch").

Falls bei Wiederherstellung der Verbindung die Prozessdaten gültige Werte beinhalten, fährt der Antrieb ggf. sofort weiter.

3) Unabhängig davon, ob der Antrieb gerade steht oder ob eine Positionierung läuft, führt der Antrieb eine Fahrt auf die Sicherheitsposition durch.

 $\rightarrow$  Dieses Verhalten ist aktiviert, wenn Bits 1-0 von Par. 93 auf 0x02 gesetzt sind ("Fahrt an sichere Position").

Die Sicherheitsposition ist diejenige Position, die mit Par. 94 definiert ist. Die Fahrt an sichere Position kann bei Scheitern auch wiederholt gestartet werden, dies wird durch Par. 95 konfiguriert ("Wiederholungszeit für Sicherheitsfahrt"). Wenn sich während der Sicherheitsfahrt die Verbindung zum IO-Controller wieder aufbaut, bricht der Antrieb diese ab und geht in den Haltezustand. Fortan können dann auch wieder Fahrbefehle erteilt werden.

#### <span id="page-47-0"></span>**4.11 Geräte mit Option ..Tipptasten"**

Mit externen Tipptasten kann der Antrieb bei inaktiver Busverbindung verfahren werden.

Bei aktiver Busverbindung kann die Freigabe der externen Tipptasten über die Bits 3 und 5 im Steuerwort erfolgen (siehe Kapitel [2.9.5\)](#page-30-0).

Die Schrittweite bei kurzem Tastendruck kann über Parameter 49 eingestellt werden. Ein Einzelschritt wird ausgeführt, wenn eine der externen Tasten gedrückt wird. Wenn die Taste losgelassen wurde, bevor der Einzelschritt beendet wurde, wird dieser dennoch zu Ende geführt. Bleibt dieselbe Taste weiterhin gedrückt, schließt sich an den Einzelschritt nach einer kurzen Wartezeit u.U. eine kontinuierliche Handfahrt an, die solange andauert, wie die Taste gedrückt ist. Die Wartezeit, bis der Antrieb in Handfahrt übergeht, wird mit Parameter 74 eingestellt. In Handfahrt fährt der Antrieb maximal bis zur jeweiligen Endschalterposition (Parameter 42 bzw. 43).

Wenn während einer Tippfahrt beide Tasten gedrückt werden, erfolgt sofort ein Fahrtabbruch. Eine erneute Tippfahrt ist erst wieder möglich, wenn beide Tasten losgelassen worden sind.

#### **Beschalten der Tipptasteneingänge**

Die Tipptasteneingänge können in 2 verschiedenen Beschaltungsarten verwendet werden:

- Anschluss von potentialfreien Schaltern

Hier wird zum Aktivieren der jeweilige Tipptasteneingang mit den +24V im Tipptastenstecker verbunden.

Der GND-Anschluss im Tipptastenstecker bleibt unbenutzt.

Der 24V-Ausgang im Tipptastenstecker ist intern mit der +24V Steuerung im Versorgungsstecker verbunden. Es ist also auch möglich die Tipptasteneingänge über Schalter direkt mit dem +24V-Steuerungspotential zu verbinden.

- Anschluss eines aktiven Signals

Hier wird der jeweilige Tipptasteneingang mit dem (aktiven) Signalanschluss verbunden.

Am GND-Anschluss im Tipptastenstecker sollte die Bezugsmasse des externen aktiven Signals angeschlossen werden.

Der +24V-Ausgang im tipptastenstecker bleibt unbenutzt.

Der GND-Anschluss im Tipptastenstecker ist intern mit GND-Steuerung im Versorgungsstecker verbunden. Wenn das angeschlossene aktive Tipptastensignal das gleiche GND-Potential wie GND-Steuerung hat kann auf die Verdrahtung der GND-Anschlusses im Tipptastenstecker verzichtet werden.

Anschlussbeispiele:

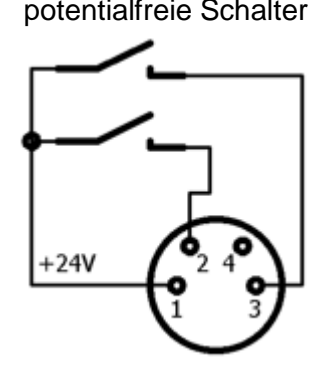

potentialfreie Schalter aktive Signale z.B. aus einer SPS

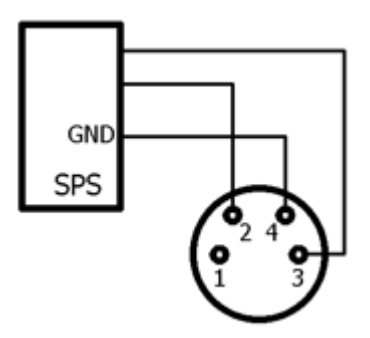

#### <span id="page-49-0"></span>**4.12 Manuelles Verdrehen mittels Handverstellung**

Bei der Montage oder Demontage eines PSx3xx kann es notwendig séin, die Abtriebswelle manuell auf eine bestimmte Position zu drehen. Dafür sind die Antriebe mit einer Handverstellmöglichkeit ausgestattet:

Zuerst muss die entsprechende Abdeckung im Deckel abgenommen werden. Dann mit einem Sechskantschlüssel NW3 (PSx31x, PSx33x, bzw. NW4 (PSx30x, PSx32x) durch Hinunterdrücken die Bremse ausrücken und gleichzeitig drehen. Ein elektrisches Ausrücken der Bremse über Profinet ist für sich allein (ohne Fahrauftrag) nicht möglich.

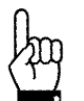

Der Antrieb darf nicht mit einem Akkuschrauber in eine andere Position gedreht werden

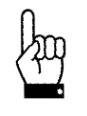

Wichtig! Um ein Eindringen von Schmutz und Staub zu verhindern, muss nach dem manuellen Verdrehen die Schutzkappe unbedingt wieder angebracht werden

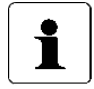

Ein "gewaltsames" Verdrehen des Antriebs ohne Ausrücken der Bremse führt zur Zerstörung der Bremse und damit des Antriebs!

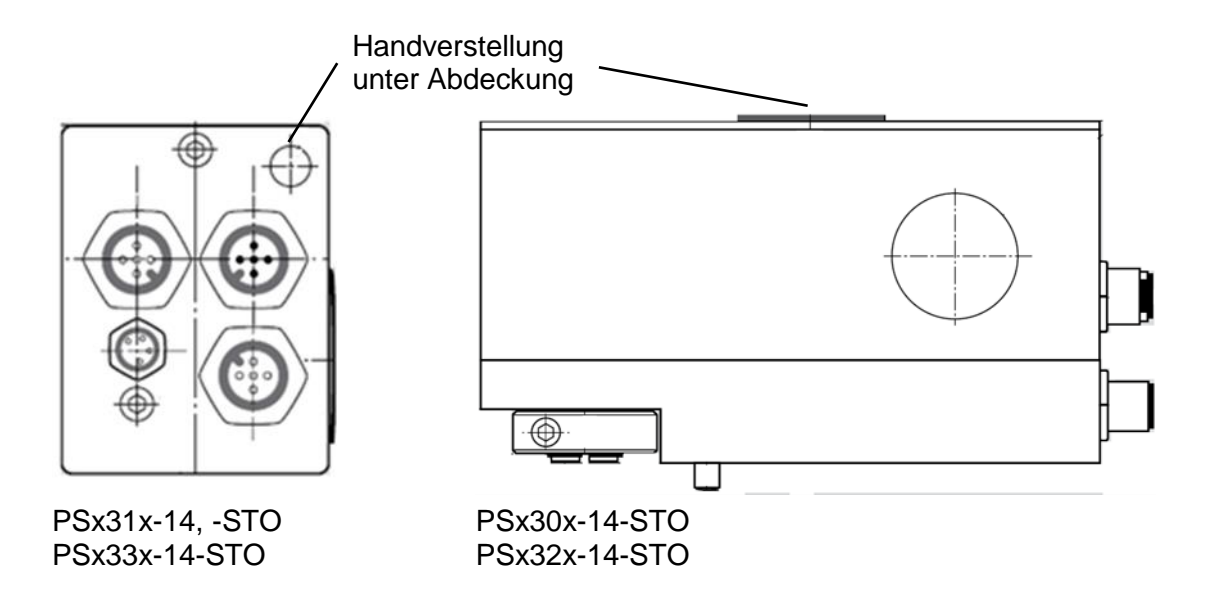

#### <span id="page-49-1"></span>**4.13 Geräte mit Option "Rastbremse"**

Die Gerätetypen PSx30x -14, PSx31x -14, PSx32x, PSx33x sind optional mit einer Rastbremse lieferbar. Diese Bremse verhindert ein Drehen der Abtriebswelle bei fehlender Motorspannung oder wenn das Motorhaltemoment zu gering ist bis maximal in Höhe des Nenndrehmoments. Ein geringfügiges Verdrehen am Abtrieb tritt in jedem Fall auf, d.h. die Bremse kann nicht zum Halten auf einer definierten Position verwendet werden (zu diesem Zweck ist ggf. das Haltemoment mit Par. 65 und Par. 66 zu erhöhen).

Bei Fahraufträgen wird bei diesen Geräten zum Bremse-Lösen zunächst kurze Zeit gewartet und einige Schritte entgegen der eigentlichen Fahrtrichtung gefahren. Am Ende jeder Fahrt fällt die Bremse ab (standardmäßig 1 Sek. nach Fahrtende, Par. 75). Dies hat den Vorteil, dass bei vielen kurz hintereinanderfolgenden Fahrten die Bremse nicht jedesmal wieder von neuem gelöst werden muss.

#### <span id="page-50-0"></span>**4.14 Referenzfahrten**

Das Positioniersystem PSx3xx ist mit absolutem Messsystem ausgestattet, deshalb entfällt eine Referenzfahrt beim Einschalten des Antriebs. Sollte in bestimmten Fällen dennoch eine Referenzfahrt auf einen harten Block gewünscht sein (z.B. einmalig bei der Installation des Antriebs an einer Maschine), sollte der Ablauf wie folgt sein:

- 1) Vor dem Beauftragen der Referenzfahrt sind folgende Einstellungen vorzunehmen:
	- max. Fahrdrehmoment (Par. 64) und maximales Losfahrdrehmoment (Par. 63) auf max. 10% des Nenndrehmoments bzw. die kleinstmöglichen Werte setzen
	- Haltemoment (Par. 66) und max. Haltemoment bei Fahrtende (Par. 65) auf 0 setzen
	- Drehzahlgrenze für Fahrtabbruch (Par. 57) auf 60 setzen
	- Zeit für Unterschreiten der Drehzahlgrenze für Fahrtabbruch (Par. 70) auf 100 setzen (Die Zeit, während der der Antrieb versucht, den Block zu überwinden, verkürzt sich: Mit den reduzierten Werten wird die Positionierung abgebrochen, wenn die Drehzahl länger als 100ms unter 60% der Solldrehzahl bleibt. Standard sind 200ms und 30%.)
	- Die betr. Endbegrenzung (Par. 42 oder 43) so setzen, dass der Block in jedem Fall deutlich innerhalb der Endbegrenzungen liegt (Sonst besteht die Gefahr, dass der Block innerhalb des Positionierfensters liegt und somit nicht erkannt wird.)
	- Ggf. die Solldrehzahl für Handbetrieb reduzieren (Par. 56)
- 2) Nun die Referenzfahrt als Handfahrt starten, d.h. Bit 0 oder 1 und das Freigabebit (Bit 4) im Steuerwort setzen.
- 3) Warten, bis der Antrieb fährt (Bit 6 im Statuswort gesetzt).
- 4) Warten, bis der Antrieb steht und ein Positionierfehler aufgetreten ist (Bit 6 im Statuswort zurückgesetzt, Bit 10 gesetzt).
- 5) Mit denselben Einstellungen Handfahrt in entgegengesetzter Richtung (ein Stück von der Blockstelle wegfahren, so dass sich der Antrieb frei bewegen kann).
- 6) Nun erst die für den Normalbetrieb gewünschten Einstellungen der obigen Parameter vornehmen.

#### <span id="page-50-1"></span>**4.15 Rückwärtiges Antreiben**

Bei vertikaler Positionierung mit Kugelrollspindeln mit Steigungen von ca. 4..10 mm und Gewichten ab 100 kg kann es vorkommen, dass das PSx3xx bei Fahrten nach unten keine Energie aus der Spannungsversorgung verbraucht, sondern welche erzeugt. Dieser generatorische Betrieb ist unter bestimmten Voraussetzungen zulässig. Die dabei erzeugte Energie wird über die interne Rückspeiseschaltung an die Spannungsversorgung abgegeben und muss dort abgenommen werden. Das PSx3xx erhöht die Spannung im Spannungsversorgungsnetz so lange bis die überschüssige Energie abgenommen wird. Die interne Schutzdiode begrenzt diese Spannung jedoch auf max. 31 VDC.

Folgende Fälle sind zu bedenken:

- 1. Wenn mehrere PSx3xx und/oder andere Verbraucher an der gleichen Versorgung angeschlossen sind ist die Rückspeisung ohne zusätzliche Maßnahmen möglich, wenn nicht mehrere PSx3xx gleichzeitig Energie erzeugen. Die anderen Verbraucher fungieren dann als Abnehmer der von einem PSx3xx erzeugten Energie.
- 2. Wenn mehrere PSx3xx gleichzeitig die Rückspeiseschaltung nutzen sollen, muss im Spannungsversorgungsnetz eine Überspannungssicherung vorgesehen werden.
- 3. Steigt die generierte Spannung über ca. 31,5V wird ein interner Schutz aktiviert und das PSE von der Versorgungsspannung getrennt. Für ein wiedereinschalten ist ein Ausschalten und erneutes Einschalten notwendig.

Wenn ein PSx3xx länger als 1-2 Sekunden im Rückspeisemodus ohne Abnehmer der erzeugten Energie betrieben wird beschädigt dies die interne Schutzdiode und das PSx3xx ist defekt.

#### <span id="page-51-0"></span>**4.16 Safe Torque Off**

Der PSx3xx-STO Antrieb ist mit einer Not Halt Funktion ausgestattet (Safe Torque Off / STO). Über einen STO Eingang kann der Motor momentenlos geschaltet werden.

Die folgende Abbildung verdeutlicht die prinzipielle Beschaltung des PSx3xx-STO:

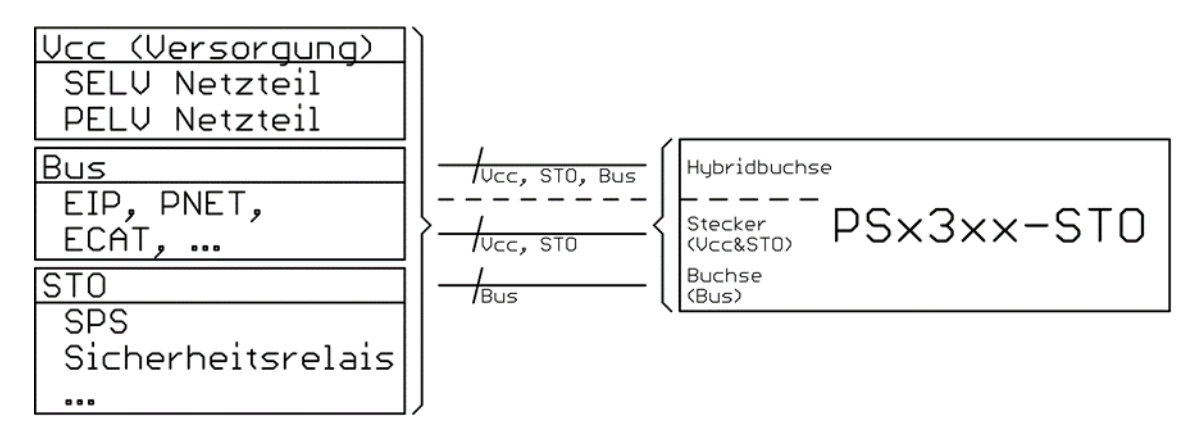

Sicherer Systemzustand:

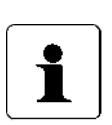

Das Positioniersystem hat kein Antriebsmoment und kein Haltemoment, welches durch die Motorkommutierung erzeugt wird. (Selbsthemmung ergibt sich durch das Getriebe oder die Bremse; ungesteuertes Stillsetzen nach IEC 60204-1, Stopp-Kategorie 0 bzw. sicher abgeschaltetes Drehmoment nach 4.2.3.2 DIN EN 61800-5-2 [4]) Der sichere Systemzustand wird selbstständig wieder verlassen, wenn das STO-Signal nicht mehr aktiv ist. Fehler, die durch die Diagnosefunktion erkannt werden, verhindern ein erneutes Anlaufen des Motors, bis eine Power-Down / Power-Up Sequenz durchgeführt wird. Dem Anwender wird dieser Zustand durch das Bit 9 im Statuswort signalisiert.

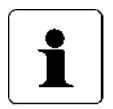

Die genaue Beschreibung der STO Funktionalität, der Sicherheits-Kennzahlen und der Funktion der Testpulse (OSSD) kann im Sicherheitshandbuch Sicherheitshandbuch (Doku-Nr. 7100.006244) nachgelesen werden.

#### <span id="page-52-0"></span>**5 Technische Daten**

Weitere Informationen zu unseren Antriebstechnik-Produkten finden Sie in Internet unter:

<https://www.halstrup-walcher.de/de/produkte/antriebstechnik/>

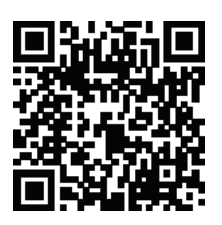

#### **5.1 Umgebungsbedingungen**

<span id="page-52-1"></span>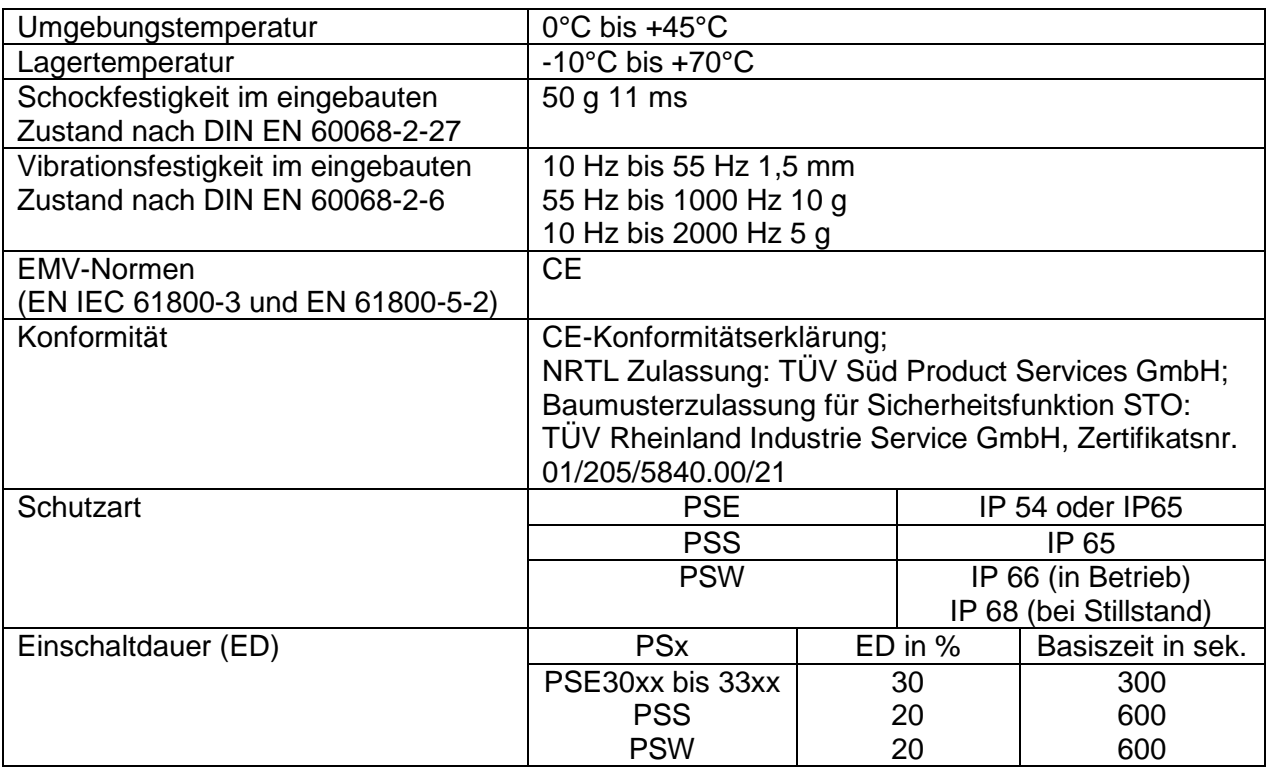

#### **5.2 Elektrische Daten**

<span id="page-52-2"></span>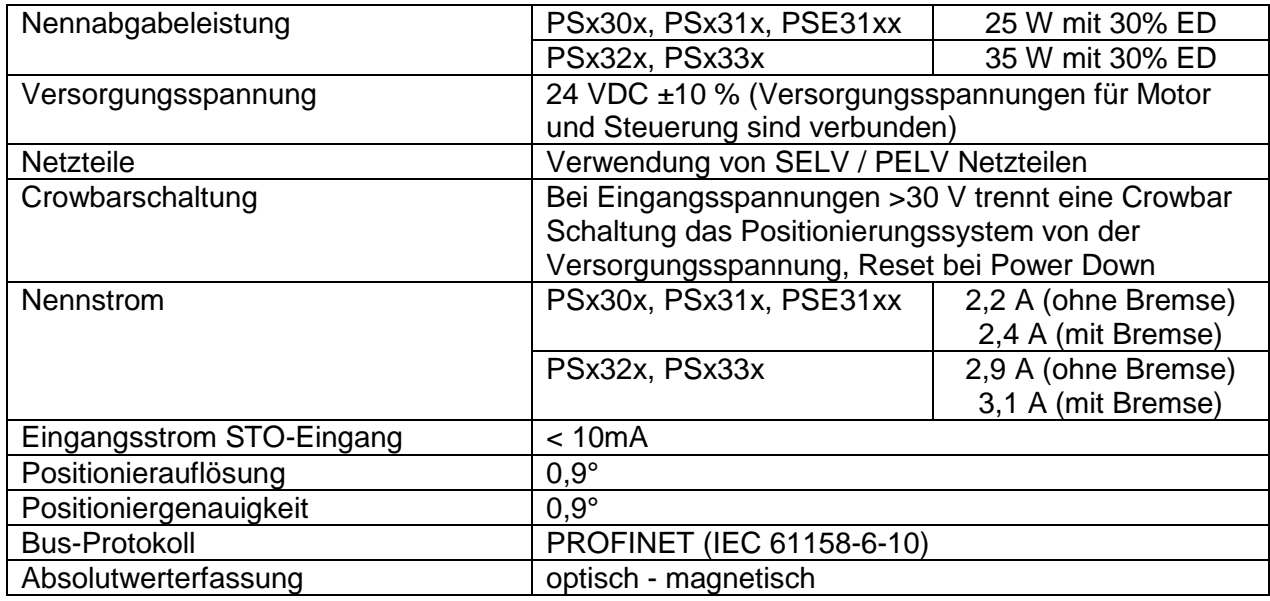

#### **5.3 STO Daten**

<span id="page-53-0"></span>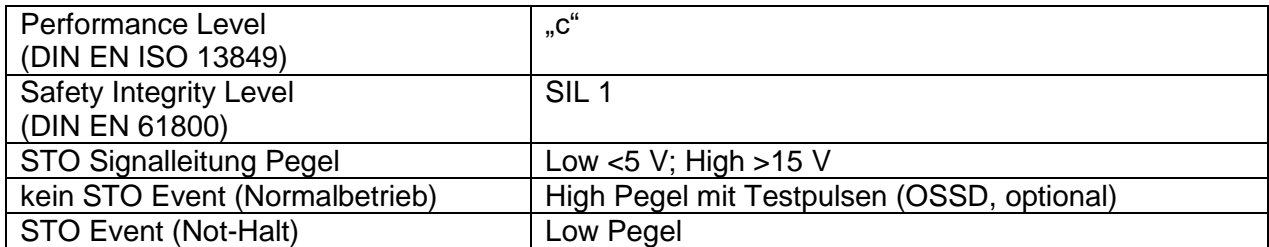

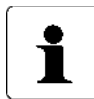

Die genauen technischen Daten der STO Funktionalität können im Sicherheitshandbuch (Doku-Nr. 7100.006244) nachgelesen werden.

#### **5.4 Mechanische Daten**

<span id="page-53-1"></span>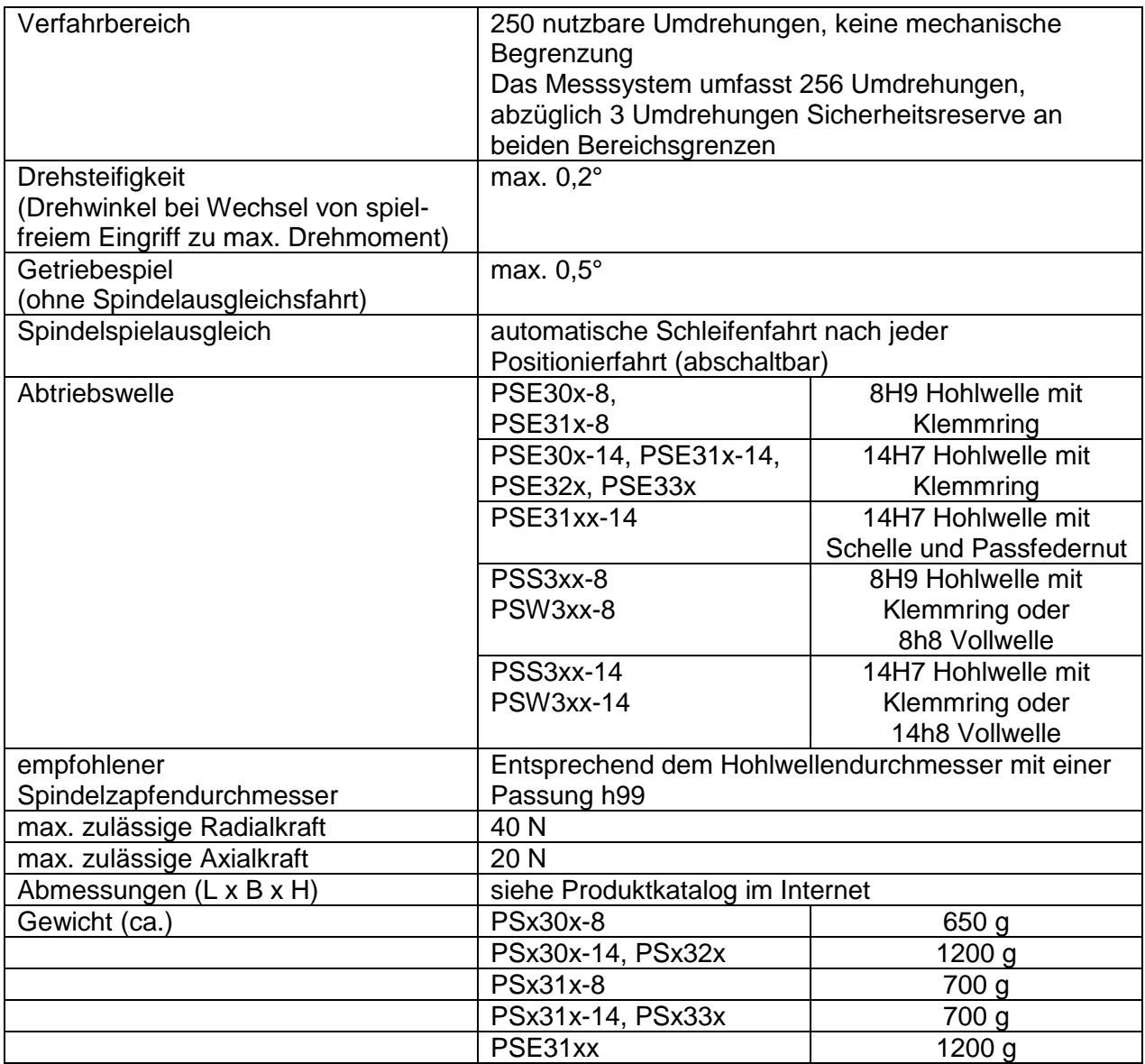

#### <span id="page-54-0"></span>**6 Konformitätserklärung**

## CO halstrup<br>walcher

# CE

#### EU-Konformitätserklärung **EU Declaration of Conformity**

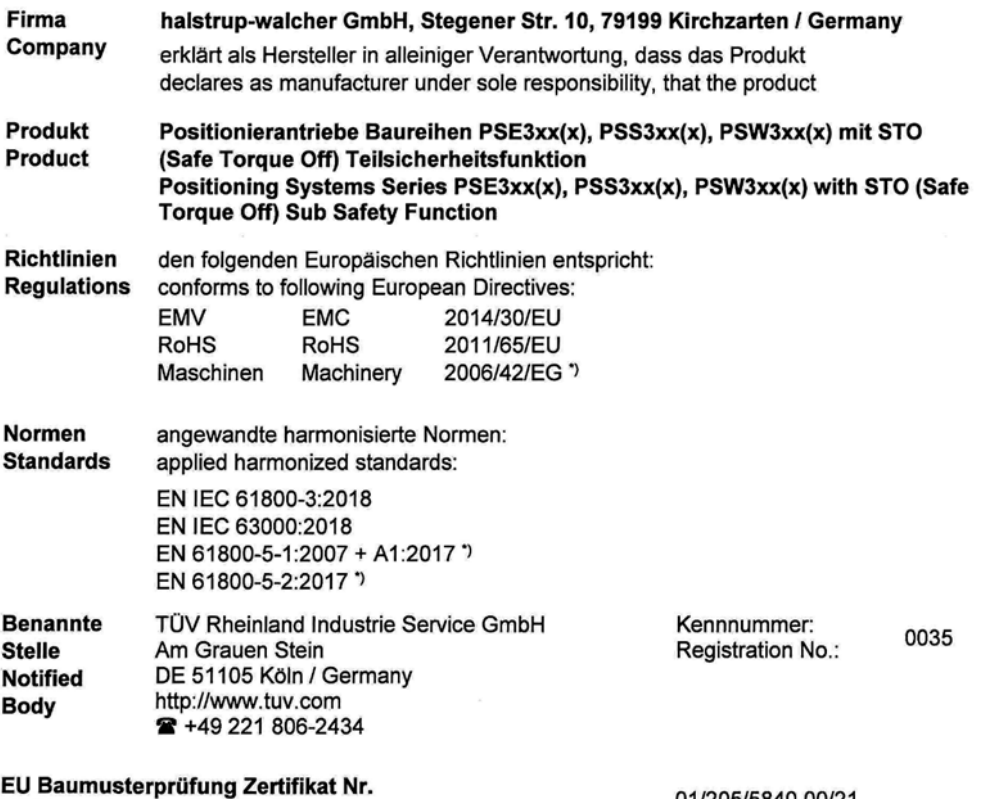

**EC Type Examination Certificate No.** 

Geschäftsführer

01/205/5840.00/21

Via cua

**Managing Director** 

Kirchzarten, 12. Apr. 2021

Nur für Baumusterprüfung. Der Anwender muss die Konformität der fertigen Maschine sicherstellen! , For type examination only. The end-user is responsible for ensuring conformity of the completed machinery!

halstrup-walcher GmbH **Stegener Straße 10** 79199 Kirchzarten

Telefon: +49 (0) 7661 3963-0 +49 (0) 7661 3963-99 Fax: E-Mail: info@halstrup-walcher.de Geschäftsführer: Jürgen Walcher, Christian Sura Handelsregister Freiburg HRB 2209 Umsatzsteuer-ID-Nr. DE 811169901